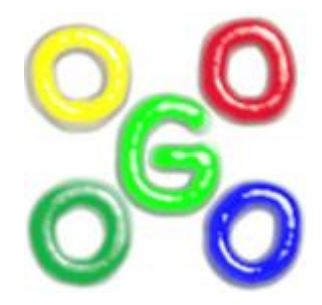

### <span id="page-0-0"></span>**The Go4 Analysis Framework Reference Manual v4.6**

J.Adamczewski-Musch, M.Al-Turany, D.Bertini, H.G.Essel, S. Linev 27 November 2013

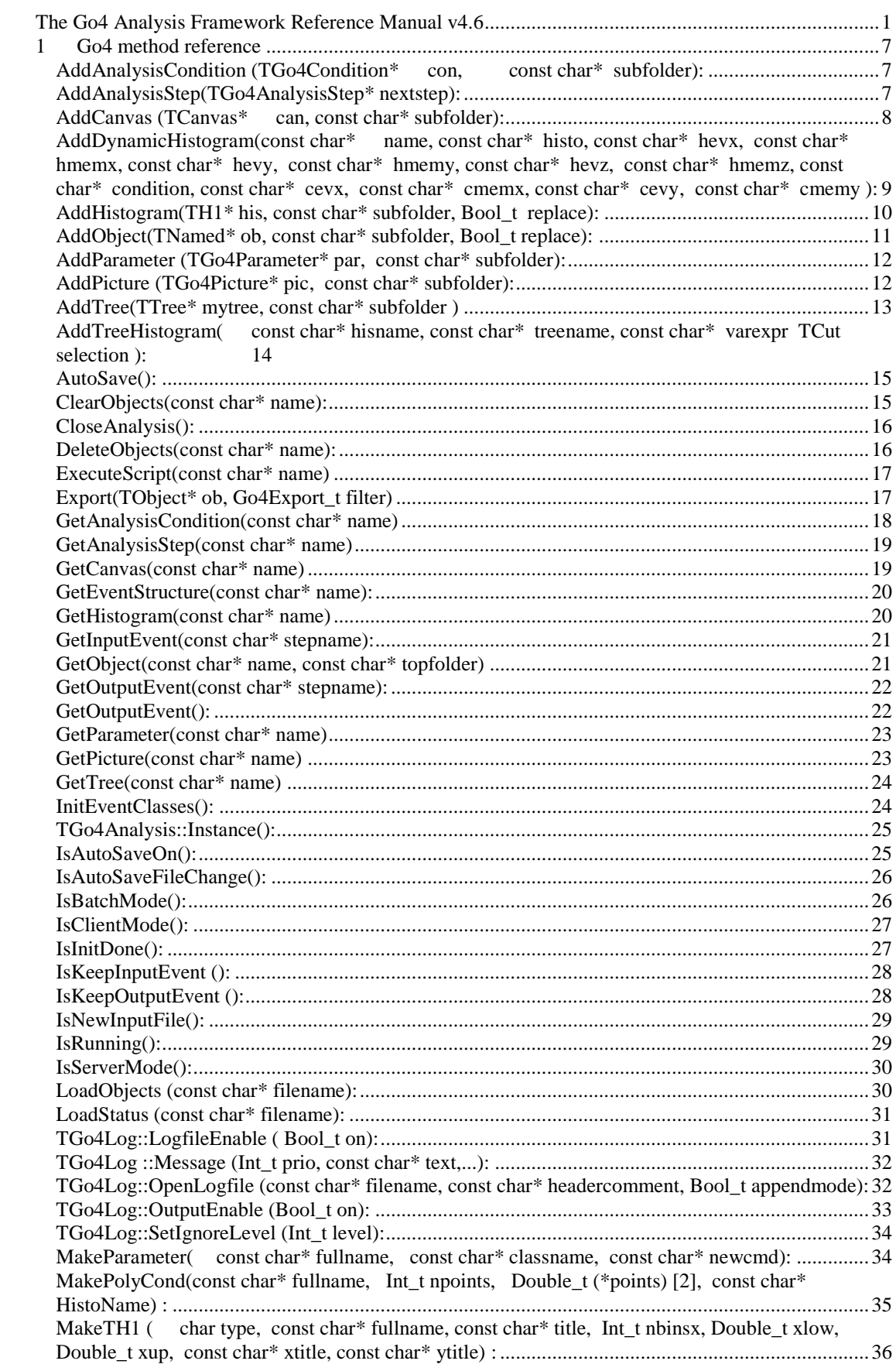

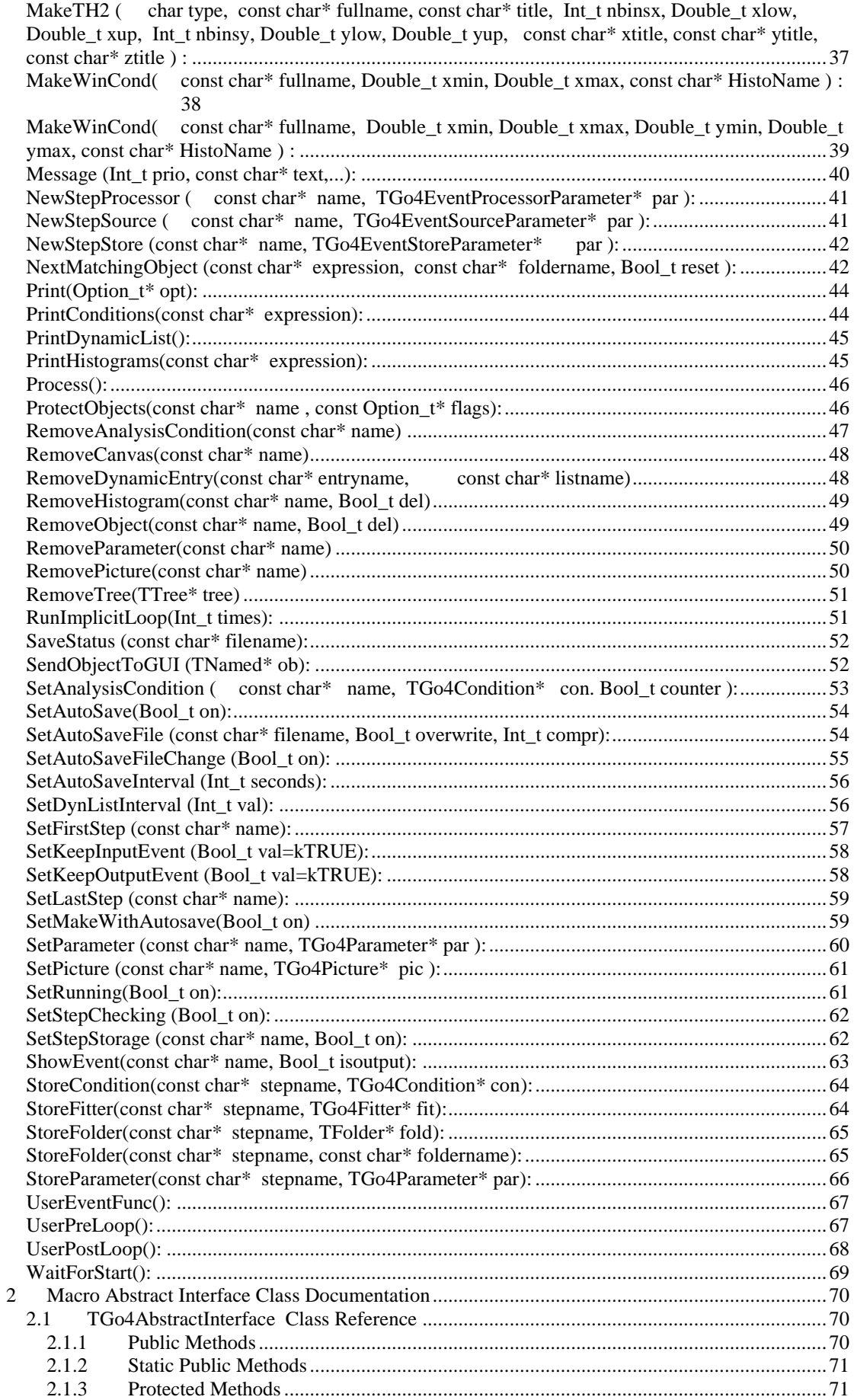

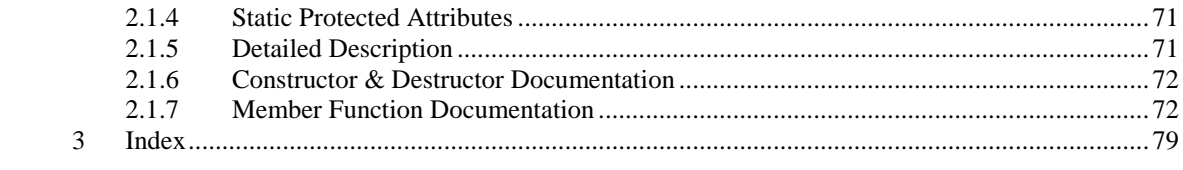

### **1 Go4 method reference**

<span id="page-6-0"></span>In the following, the usable methods of the analysis framework classes are described systematically in alphabetical order. The base classes containing each method are listed in the **Classes** field. The methods of TGo4Analysis,e.g. , are available from within the user analysis class, or they may be called externally in the MainUserAnalysis executable (batch mode). The methods of TGo4EventProcessor, e.g., may be called within the user event processor directly. In macros executed in analysis pointer **go4** is a reference to TGo4Analysis::Instance().

<span id="page-6-1"></span>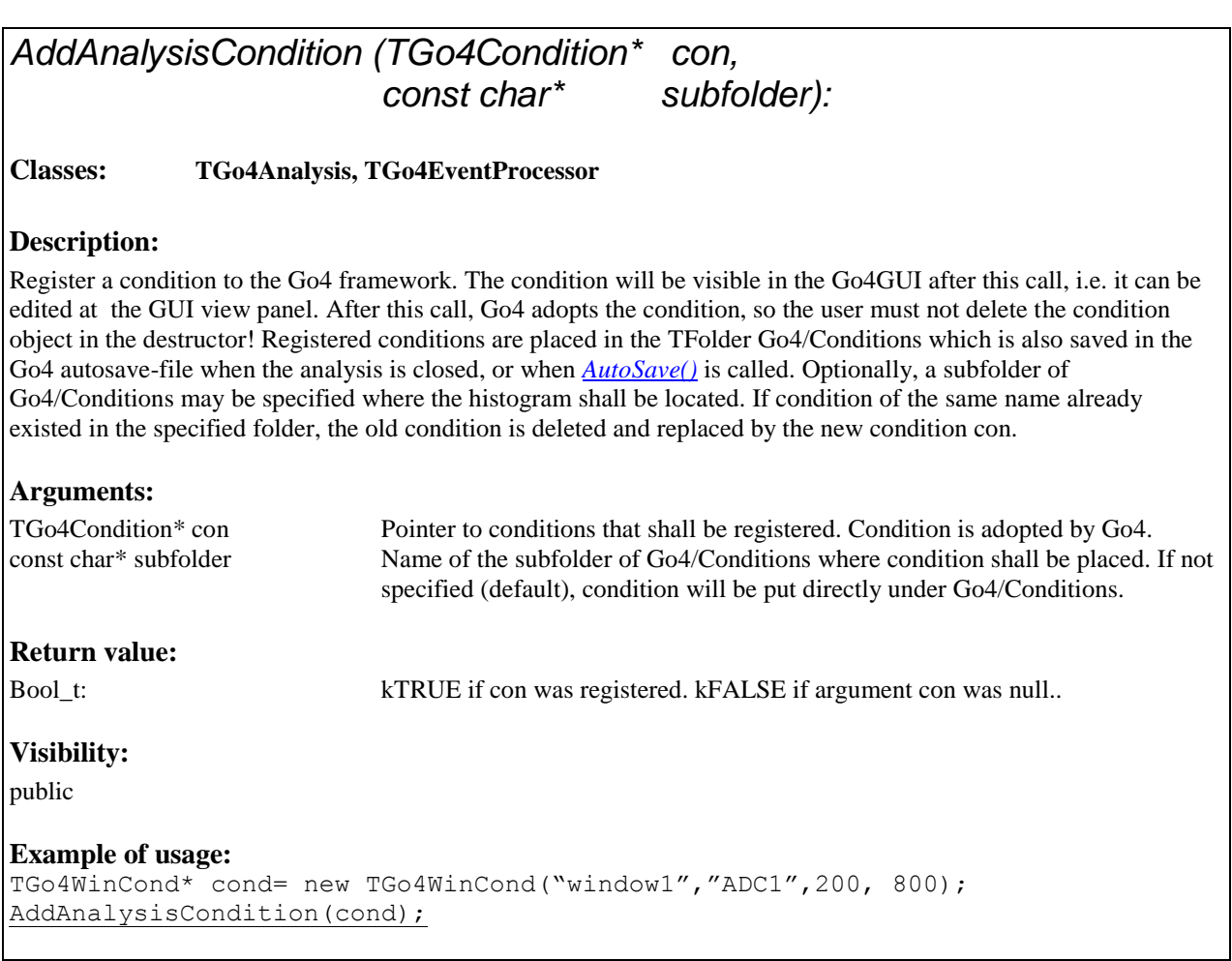

### *AddAnalysisStep(TGo4AnalysisStep\* nextstep):*

#### <span id="page-6-2"></span>**Classes: TGo4Analysis**

#### **Description:**

Register analysis step to the Go4 framework. The analysis step object must have been created before. The order of calling this method defines the processing order of the analysis steps, i.e. the first step that was registered will be processed first. **Note that there is currently no way to remove an analysis step from the analysis once it was added!**

### **Arguments:**  TGo4AnalysisStep\* nextstep: Pointer to instance of analysis step class. This object is adopted from the framework after calling this function. **Return value:**  Bool t: kTRUE if adding nextstep was successful.. **Visibility:**  public: **Example of usage:**  TGo4EventSourceParameter\* sopar= new TGo4MbsSourceParameter("listmode.lmd"); TGo4EventStoreParameter\* stpar= new TGo4FileStoreParemter("out.root"); TGo4AnalysisStep\* step1 = new TGo4AnalysisStep("Unpack", sopar, stpar, 0); AddAnalysisStep(step1);

### *AddCanvas (TCanvas\* can, const char\* subfolder):*

<span id="page-7-0"></span>**Classes: TGo4Analysis, TGo4EventProcessor**

#### **Description:**

Register a ROOT TCanvas to the Go4 framework. Go4 adopts the TCanvas, so the user must not delete the canvas object in the destructor! Registered TCanvas are placed in the TFolder Go4/Canvases which is also saved in the Go4 autosave-file when the analysis is closed, or when *[AutoSave\(\)](#page-14-2)* is called. Optionally, a subfolder of Go4/Canvases may be specified where the TCanvas shall be located. If canvas of the same name already existed in the specified folder, the new canvas will not be registered.

#### **Arguments:**

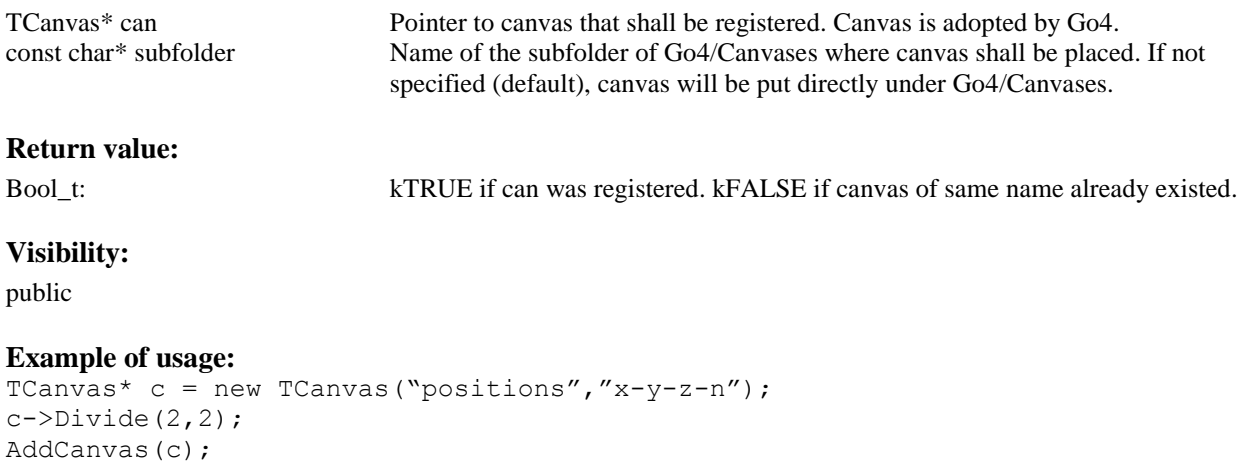

<span id="page-8-0"></span>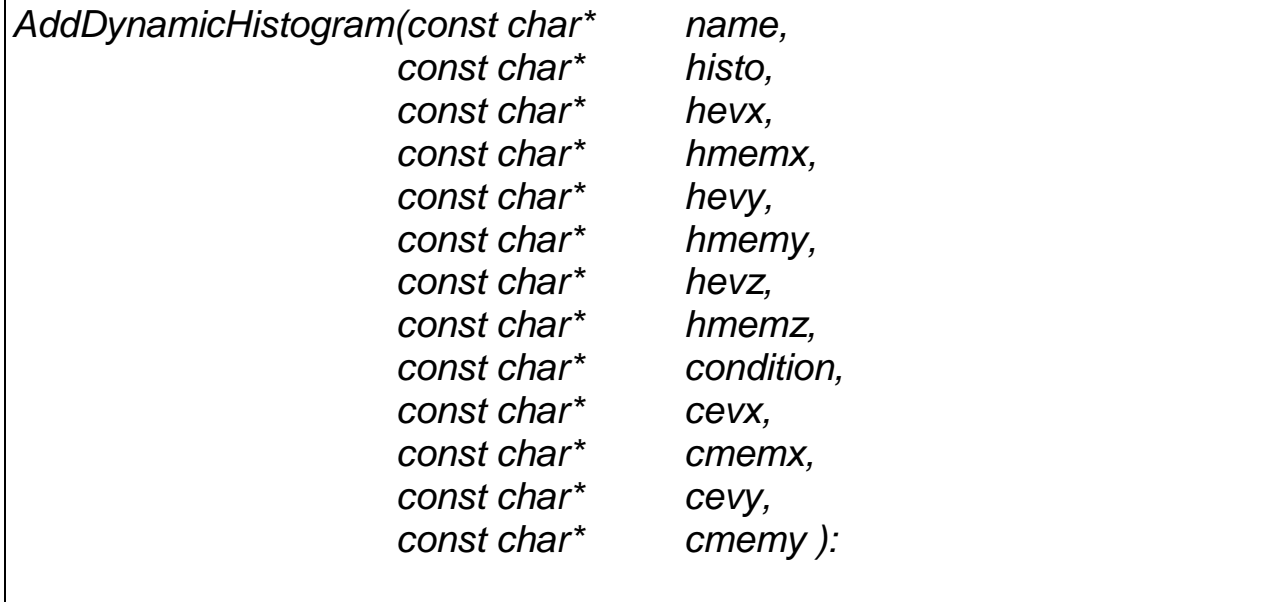

**Classes: TGo4Analysis**

#### **Description:**

Add (create) new dynamic histogram entry which connects an existing histogram with existing condition and data. Dynamic entry is specified by name. Histogram histo will be searched in registered histograms folder, condition in conditions folder. If condition is true or not existing (condition=0), histogram will be filled from the values that are found in registered eventstructure classes of names evx, evy, evz at the data members of names memx, memy, memz, for the three coordinate axes, respectively. Histogram dimension is checked against given values. Pointers to the objects and data structures that are specified by name are searched once on analysis initialization. Note that this dynamic entry is processed event-by-event, in contrast to the dynamic treehistogram entry (see *[AddTreeHistogram\(\)](#page-13-1)*), which uses a *TTree::Draw* every dynlistinterval. However, this dynamic histogram entry works without any TTree. Addresses of datamembers are searched from ROOT TClass information, values are casted and filled directly to histogram. Only data from valid events are filled into histogram. Datamembers of the following types are currently supported: Float\_t, Double\_t, Int\_t, Short\_t, Char\_t, Long\_t, UInt\_t, UShort\_t, UChar\_t, ULong\_t, Bool\_t.

#### **Arguments:**

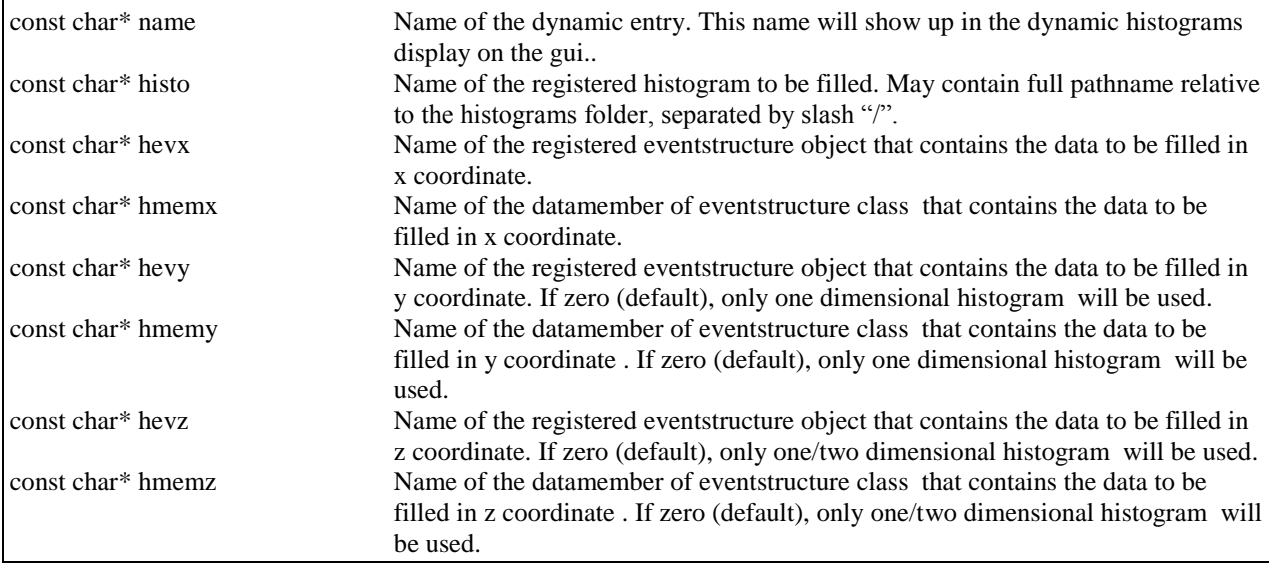

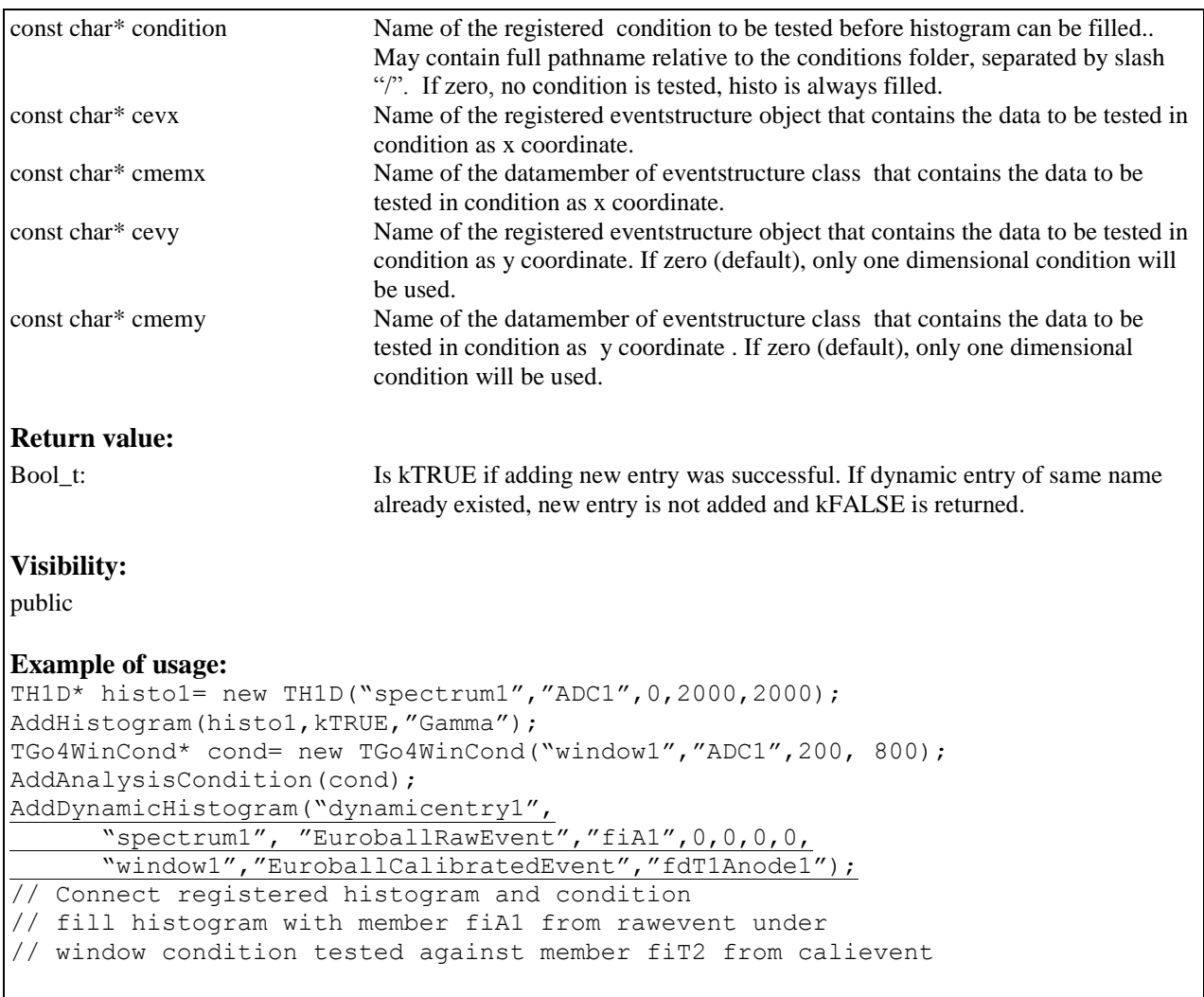

*AddHistogram(TH1\* his, const char\* subfolder, Bool\_t replace):*

<span id="page-9-0"></span>**Classes: TGo4Analysis, TGo4EventProcessor**

#### **Description:**

Register a histogram to the Go4 framework. The histogram will be visible in the Go4GUI after this call, i.e. it can be monitored and copied to the GUI view panel. Go4 adopts the histogram, so the user must not delete the histogram object in the destructor. Registered histograms are placed in the TFolder Go4/Histograms which is also saved in the Go4 autosave-file when the analysis is closed, or when *[AutoSave\(\)](#page-14-2)* is called. Optionally, a subfolder of Go4/Histograms may be specified where the histogram shall be located. Use **RemoveHistogram()** to unregister and delete object again. **Note1: Histogram names are unique within Go4, i.e. there must not be two histograms with the same name, even in different subfolders! This is important for the TTree::Draw() feature of the dynamic list.** 

#### **Arguments:**

TH1\* his Pointer to histogram that shall be registered. Histogram is adopted by Go4.<br>Const char\* subfolder Mame of the subfolder of Go4/Histograms where histogram shall be placed. Name of the subfolder of Go4/Histograms where histogram shall be placed. If not specified (default), histogram will be put directly under Go4/Histograms.

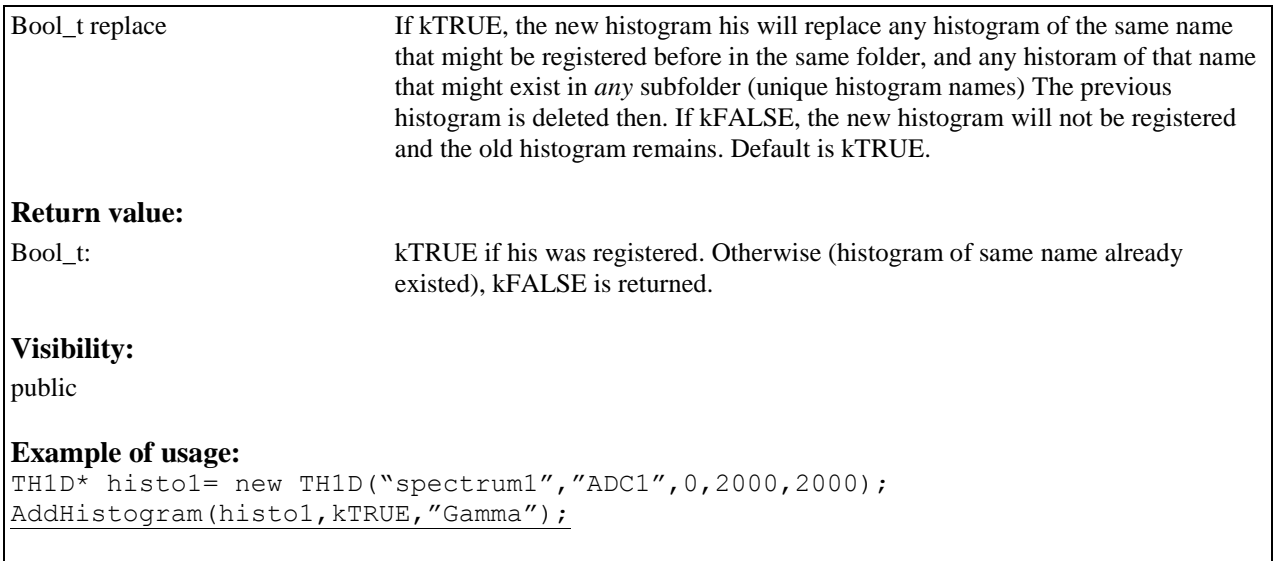

### *AddObject(TNamed\* ob, const char\* subfolder, Bool\_t replace):*

#### <span id="page-10-0"></span>**Classes: TGo4Analysis, TGo4EventProcessor**

#### **Description:**

Register any named object to the Go4 framework. The object will be visible in the Go4GUI after this call, i.e. it can be monitored and copied to the GUI view panel. Unspecified registered objects are placed in the TFolder Go4/UserObjects which is also saved in the Go4 autosave-file when the analysis is closed, or when *[AutoSave\(\)](#page-14-2)* is called. Optionally, a subfolder of Go4/UserObjects may be specified where the object shall be located.

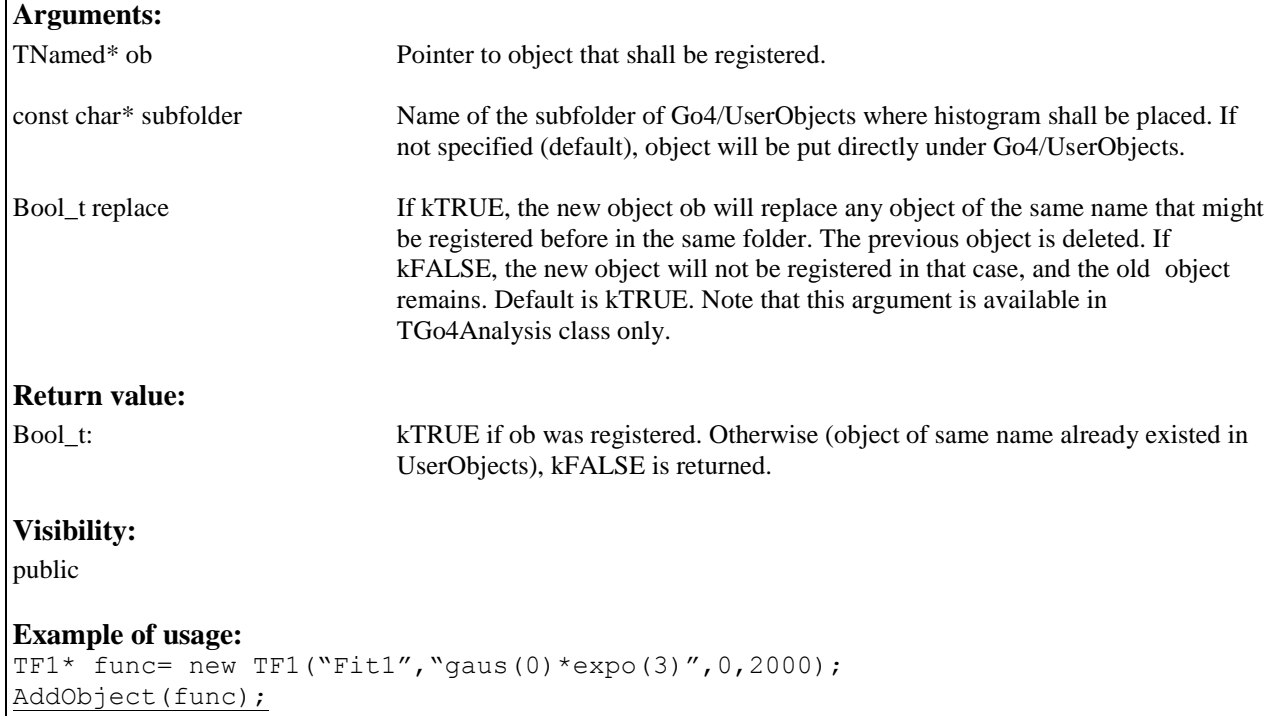

### *AddParameter (TGo4Parameter\* par, const char\* subfolder):*

**Classes: TGo4Analysis, TGo4EventProcessor**

#### <span id="page-11-0"></span>**Description:**

Register a parameter object to the Go4 framework. The parameter will be visible in the Go4GUI after this call, i.e. it can be edited at the GUI view panel. Go4 adopts the parameter, so the user must not delete the parameter object in the destructor. Registered parameters are placed in the TFolder Go4/Parameters which is also saved in the Go4 autosave-file when the analysis is closed, or when *[AutoSave\(\)](#page-14-2)* is called. Optionally, a subfolder of Go4/Parameters may be specified where the parameter shall be located. Use *[RemoveParameter\(\)](#page-49-2)* to unregister and delete object again.

#### **Arguments:**

TGo4Parameter\* par Pointer to parameter that shall be registered. Parameter is adopted by Go4. const char\* subfolder Name of the subfolder of Go4/Parameters where parameter shall be placed. If not specified (default), parameter will be put directly under Go4/Parameters. **Return value:**  Bool t: kTRUE if par was registered. Otherwise (parameter of same name already existed), kFALSE is returned. **Visibility:**  public **Example of usage:**  TGo4Parameter\* par= new TUserParameter("userdataset"); AddParameter(par);

### *AddPicture (TGo4Picture\* pic, const char\* subfolder):*

#### <span id="page-11-1"></span>**Classes: TGo4Analysis, TGo4EventProcessor**

#### **Description:**

Register Go4 picture object to the Go4 framework. The picture will be visible in the Go4GUI after this call, i.e. it can be edited at the GUI view panel. Go4 adopts the picture, so the user must not delete the picture object in the destructor! Registered pictures are placed in the TFolder Go4/Pictures which is also saved in the Go4 autosave-file when the analysis is closed, or when *[AutoSave\(\)](#page-14-2)* is called. Optionally, a subfolder of Go4/Pictures may be specified where the parameter shall be located. Use *[RemoveParameter\(\)](#page-49-2)* to unregister and delete object again.

#### **Arguments:**

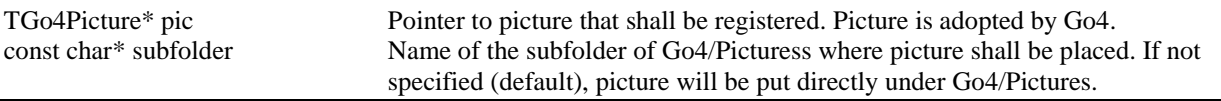

#### **Return value:**

Bool\_t: kTRUE if pic was registered. Otherwise (picture of same name already existed), kFALSE is returned.

#### **Visibility:**

public

#### **Example of usage:**

TGo4Picture\* pic= new TGo4Picture("picture1","tofs"); AddPicture(pic);

### *AddTree(TTree\* mytree, const char\* subfolder )*

<span id="page-12-0"></span>**Classes: TGo4Analysis**

#### **Description:**

Register a root TTree to the Go4 framework. The tree will be visible in the Go4GUI after this call, i.e. the remote tree-viewing feature can be used. Tree reference is put into folder Go4/Trees. Optionally, a subfolder name may be given where the tree reference shall be located.

**Note 1: A registered tree will not be saved by the Go4! This method is meant to browse trees of external analysis frameworks for online monitoring.**

**Note 2: The trees of the Go4 framework storage classes (TGo4FileStore, TGo4BackStore) are registered automatically, so it is not necessary to apply this method for them.**

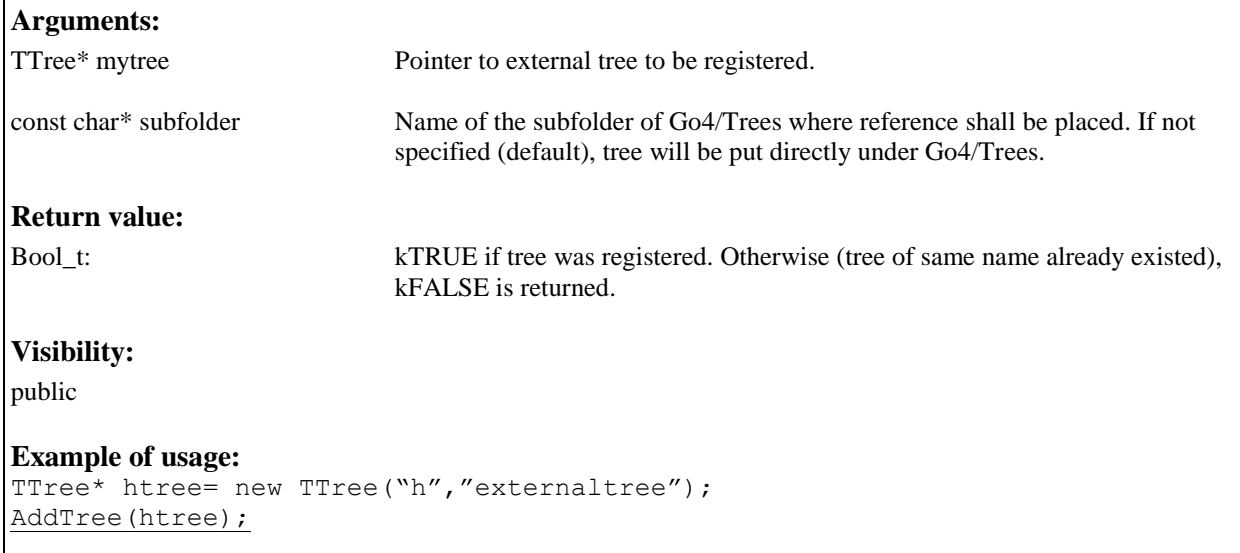

<span id="page-13-1"></span>![](_page_13_Picture_181.jpeg)

<span id="page-13-0"></span>**Classes: TGo4Analysis**

#### **Description:**

Add Dynamic list entry which connects a histogram to a tree. If Histogram of hisname already exists, this histogram will be taken as target for a frequent *TTree::Draw* operation. If not, the histogram will be created on first *TTree::Draw*. Strings varexp and selection are used for applying cuts and variables in the *TTree::Draw* (see ROOT Users Guide). The newly created histogram is registered automatically to the Go4, i.e. it can be monitored and copied to the GUI view panel from the folder Go4/Histograms. The frequency of this Tree::Draw (number of events *n* in between two fills of the histogram) can be adjusted for all tree histograms by method *[SetDynlistInterval\(Int\\_t n\)](#page-55-2)*.

#### **Arguments:**

![](_page_13_Picture_182.jpeg)

// with automatically created histogram mynewhistogram and cut: TCut window1("fQtot>560"); AddTreeHistogram("mynewhistogram", "CalibratexTree", "fQ1", window1);

### <span id="page-14-2"></span>*AutoSave():*

**Classes: TGo4Analysis**

#### <span id="page-14-0"></span>**Description:**

Explicitly write all objects in the Go4 folders to the current autosave file. Additionally, the TGo4Calibration objects of all analysis steps are stored into the event stores of each step, if existing. This method can be generally disabled by calling *[SetAutoSave\(kFALSE\).](#page-53-2)*

#### **Arguments:**

none

**Return value:** 

void

**Visibility:** 

public

**Example of usage:**  AutoSave();

### <span id="page-14-1"></span>*ClearObjects(const char\* name):* **Classes: TGo4Analysis Description:**  Clear (reset) objects matching the given name. Method looks for folder of name first and clears all objects contained. TH1 contents, e.g. are reset to zero, TGraph points are deleted. For parameters, the *Clear()* method is called and may be user-implemented. Note that objects and contents of complete folders can be protected agains clear by method *[ProtectObjects\(\)](#page-45-2).* **Arguments:**  const char\* name Name of the object to be cleared, or name of object folder. If folder of that name exists in the Go4, all objects under this folder are cleared/ reset at once. If no such folder, object of name is searched in all folders and cleared. **Return value:**  Bool t Is kTRUE if clear was successful. Otherwise (objects not found, or clear protected), kFALSE is returned. **Visibility:**  public **Example of usage:**  ClearObjects("Histograms");

### <span id="page-15-2"></span>*CloseAnalysis():*

**Classes: TGo4Analysis**

#### <span id="page-15-0"></span>**Description:**

Closes the analysis framework. Deletes event objects (event structures, io-classes, eventprocessors ) that were initialized before and closes all IO. Event objects are unregistered from Go4 folder structure.. This method is typically called from the user analysis executable in batch mode. In Gui mode, pressing the "Submit" button will execute this function before initializing the new setup. Note that this method is virtual, i.e. the user analysis class may redefine what happens on closing. So it would be possible to close an external analysis framework here. Complementary function is *[InitEventClasses\(\)](#page-23-2)*.

#### **Arguments:**

none

#### **Return value:**

virtual void

#### **Visibility:**

public

#### **Example of usage:**

```
TGo4Analysis* myanalysis =new TUserAnalysis();
myanalysis->InitEventClasses();
myanalysis->RunImplicitLoop(2000);
myanalysis->CloseAnalysis();
```
### *DeleteObjects(const char\* name):*

#### <span id="page-15-1"></span>**Classes: TGo4Analysis**

#### **Description:**

Delete object of name, or all objects in folder name, respectively. Objects are only deleted if delete protection is not set. Usually, objects registered from user code are delete protected by default. Objects created dynamically from gui are not delete protected. . Note that objects and contents of complete folders can be protected agains deletion by method *[ProtectObjects\(\)](#page-45-2).*

![](_page_15_Picture_147.jpeg)

**Visibility:** 

public

#### **Example of usage:**  DeleteObjects("Histograms");

<span id="page-16-0"></span>![](_page_16_Picture_130.jpeg)

### *Export(TObject\* ob, Go4Export\_t filter)*

#### <span id="page-16-1"></span>**Classes: TGo4ExportManager**

#### **Description:**

Convert and save object ob into different file formats specified by filter keynumber. Object may be collection of subobjects. Each subobject is written into single file then, conserving the hierarchy in subdirectories. In case of ROOT format, all objects will be in one output file.

#### **Arguments:**

![](_page_16_Picture_131.jpeg)

One line per bin/point, columns for x,y,z,counts; or point,x,y; respectively. GO4EX\_RADWARE : Radware/gf3 format. One dimensional TH1 only! GO4EX\_ROOT : Write object into one ROOT file. Filename to be specified with method TGo4ExportManager::SetOutFile(char\*). **Return value:**  void **Visibility:**  public **Example of usage:**  TGo4ExportManager exman("myexportfilter"); TFile\* myfile=new TFile("go4autosave.root","READ"); exman.Export(myfile,GO4EX\_ASCII); // convert all objects of root file // into ASCII files

### <span id="page-17-0"></span>*GetAnalysisCondition(const char\* name)* **Classes: TGo4Analysis, TGo4EventProcessor Description:**  Access a registered condition by name. **Arguments:**  const char\* name ROOT name of the condition to be retrieved. The subfolder name under which the condition was registered may proceed condition name, separated by a slash  $\lq\lq\lq\lq\lq\lq\lq$ **Return value:**  TGo4Condition\*: Pointer to condition. NULL if not found. **Visibility:**  public **Example of usage:**  TGo4Conditon\* con= GetAnalysisCondition("Gamma/window1");

<span id="page-18-0"></span>![](_page_18_Picture_116.jpeg)

<span id="page-18-1"></span>![](_page_18_Picture_117.jpeg)

<span id="page-19-2"></span><span id="page-19-0"></span>![](_page_19_Picture_126.jpeg)

<span id="page-19-1"></span>![](_page_19_Picture_127.jpeg)

 $\mathbf{r}$ 

<span id="page-20-0"></span>![](_page_20_Picture_144.jpeg)

<span id="page-20-1"></span>![](_page_20_Picture_145.jpeg)

TGo4WinCond\* con= (TGo4WinCond\*) GetObject("Conditions/Window3");

<span id="page-21-0"></span>![](_page_21_Picture_123.jpeg)

<span id="page-21-1"></span>**Classes: TGo4Analysis**

#### **Description:**

Fast access to the output event object of the *most recent analysis step* that was processed before this call. If called in the *[UserEventFunc\(\)](#page-66-2)*, it yields the resulting event object of the last active step of the analysis cycle.

#### **Arguments:**

None

#### **Return value:**

TGo4EventElement\*: Pointer to output event object of the last analysis step processed.

#### **Visibility:**

public:

#### **Example of usage:**

<span id="page-21-2"></span>TGo4EventElement\* eve= GetOutputEvent();

<span id="page-22-0"></span>![](_page_22_Picture_114.jpeg)

<span id="page-22-1"></span>![](_page_22_Picture_115.jpeg)

## <span id="page-23-0"></span>*GetTree(const char\* name)* **Classes: TGo4Analysis Description:**  Access a registered tree by name. **Arguments:**  const char\* name ROOT name of the tree to be retrieved. The subfolder name under which the tree was registered may proceed tree name, separated by a slash "/" **Return value:**  TTree\*: Pointer to tree. NULL if not found. **Visibility:**  public **Example of usage:**  TTree\* mytree= GetTree("tree2");

### <span id="page-23-2"></span>*InitEventClasses():*

<span id="page-23-1"></span>**Classes: TGo4Analysis**

#### **Description:**

Initialization of the analysis framework. Creates event objects (event structures, IO classes, eventprocessors) as defined in the event factories of the analysis steps. Event objects are registered automatically in Go4 folder structure. Previous event objects are deleted and unregistered first. This method is typically called from the user analysis executable in batch mode. In Gui mode, pressing the "Submit" button will execute this function, too. Note that this method is virtual, i.e. the user analysis class may redefine what happens on initialization. So it would be possible to initialize an external analysis framework here. Complementary function is *[CloseAnalysis\(\)](#page-15-2)*, which deletes all existing event objects and closes all IO.

**Arguments:** 

none

#### **Return value:**

virtual Bool t Is kTRUE if init was successful.

#### **Visibility:**

public

#### **Example of usage:**

```
TGo4Analysis* myanalysis =new TUserAnalysis();
myanalysis->InitEventClasses();
myanalysis->RunImplicitLoop(2000);
```
### *TGo4Analysis::Instance():*

<span id="page-24-0"></span>**Classes: available everywhere when linked against libGo4Analysis.so**

#### **Description:**

Static Method. Get the pointer to the current analysis framework singleton. This reference can be used to invoke any public method of the class TGo4Analysis from outside the class. This is e.g. meaningful if framework settings shall be changed from within the event processor. Note that a "dummy" analysis framework will be created if this method is called without having created the user analysis object before!

#### **Arguments:**

none

#### **Return value:**

TGo4Analysis\* Pointer to analysis framework singleton.

#### **Visibility:**

public

#### **Example of usage:**

TGo4Analysis::Instance()->SetAutoSaveFile("StageTwo.root");

### *IsAutoSaveOn():*

<span id="page-24-1"></span>**Classes: TGo4Analysis**

**Description:**  Check if autosaving is enabled.

**Arguments:** 

none

#### **Return value:**

Bool t Is kTRUE if autosave file is enabled for read and write.

#### **Visibility:**

public

#### **Example of usage:**

```
if(IsAutoSaveOn())
     cout <<"Autosaving is enabled" << endl;;
```
### *IsAutoSaveFileChange():*

**Classes: TGo4Analysis**

#### <span id="page-25-0"></span>**Description:**

Check if analysis runs with automatic autosave filename change. In this case, for each new \*.lmd file of an input file list, a new autosave file will be created with a name derived from the current input file name. Set this property with *[SetAutoSaveFileChange\(\).](#page-54-1)*

![](_page_25_Picture_107.jpeg)

```
if(IsAutoSaveFileChange())
     cout <<"analysis with autosave filechange mode" << endl;
```
<span id="page-25-1"></span>![](_page_25_Picture_108.jpeg)

<span id="page-26-0"></span>![](_page_26_Picture_109.jpeg)

<span id="page-26-1"></span>![](_page_26_Picture_110.jpeg)

### *IsKeepInputEvent ():*

#### **Classes: TGo4EventProcessor**

#### <span id="page-27-0"></span>**Description:**

Test if current input event of this processor's analysis step is to be used again in the next analysis cycle, without invoking the Clear() and Fill() methods which would erase the previous contents. This is the case when a "1 to n" event building functionality has been set by function SetKeepInputEvent(Bool t). Checking the state of the input event is especially necessary for composite event building, i.e. a Go4 composite event is processed by several subprocessors. Here each sub-processor needs to be aware if the common input event might have been set into the "keep mode" by another sub-processor, so the own processing of a subcomponent might have to cease until the next new event is coming.

**Arguments:** 

none

#### **Return value:**

Bool\_t val kTRUE if keep input mode is active

#### **Visibility:**

public

#### **Example of usage:**  if(IsKeepInputEvent()) return; // skip our processing until we get new data

### *IsKeepOutputEvent ():*

<span id="page-27-1"></span>**Classes: TGo4EventProcessor**

#### **Description:**

Test if current output event of this processor's analysis step is to be used again in the next analysis cycle, without invoking the Clear() methods which would erase the previous contents. This is the case when a "n to 1" event building functionality has been set by function SetKeepOutputEvent(Bool t). Checking the state of the output event is especially necessary for composite event building, i.e. a Go4 composite event is filled by several sub-processors. Here each sub-processor needs to be aware if the common output event might have been set into the "keep mode" by another sub-processor, so the own processing of a subcomponent might have to cease until next output event.

#### **Arguments:**

none

#### **Return value:**

Bool\_t val kTRUE if keep output mode is active

#### **Visibility:**

public

#### **Example of usage:**

if(IsKeepOutputEvent()) return; // skip our processing if we are already done

<span id="page-28-0"></span>![](_page_28_Picture_128.jpeg)

### *IsRunning():*

<span id="page-28-1"></span>**Classes: TGo4Analysis**

#### **Description:**

Check if analysis slave is in "running"state. To be used from ROOT macro running in Go4 CintServer environment to check the state set via the start/stop buttons of controlling GUI. Running state may be changed by method *[SetRunning\(Bool\\_t](#page-60-2)*), too.

#### **Arguments:**

none

#### **Return value:**

Bool\_t Is kTRUE if analysis slave is running, otherwise kFALSE..

#### **Visibility:**

public

#### **Example of usage:**

```
while(myanalysis->IsRunning()){
...; //user actions independent of go4 eventloop here...
}
```
<span id="page-29-0"></span>![](_page_29_Picture_125.jpeg)

<span id="page-29-1"></span>![](_page_29_Picture_126.jpeg)

# *LoadStatus (const char\** filename*):*

### **Classes: TGo4Analysis**

#### <span id="page-30-0"></span>**Description:**

Load analysis settings (parameters for event factory, filenames) from file and apply them to the analysis. On calling this method, a *[CloseAnalysis\(\)](#page-15-2)* will be executed before setting the new parameters, i.e. all event objects of the previous analysis setup are deleted and all files are closed. Status file can be saved using the *[SaveStatus\(\)](#page-51-2)* method.

#### **Arguments:**

const char\* filename Name of preferences file. If no filename is specified, file Go4AnalysisPrefs.root will be used.

#### **Return value:**

Bool\_t: kTRUE if loading was successful. kFALSE if file could not be opened.

#### **Visibility:**

public

#### **Example of usage:**

LoadStatus("OnlinePrefs.root");

### <span id="page-30-2"></span>*TGo4Log::LogfileEnable (* Bool\_t on*):*

<span id="page-30-1"></span>**Classes: TGo4Log (available everywhere)**

#### **Description:**

Switch on or off the logfile output. The global ignore level of go4 as set with  $TGO4Log::Set[gnorel\_level]$  defines what kind of messages are logged. Logfile can be opened user-defined by calling TGo4Log::OpenLogfile. By default, go4 will open the logfile "*go4logfile.txt*" in a non-append mode.

#### **Arguments:**

Bool t on If kTRUE, all go4 messages output will be written to current logfile. Otherwise, nothing is written to file.

#### **Return value:**

void

**Visibility:** 

static public

**Example of usage:**  TGo4Log::LogfileEnable(kTRUE);

### <span id="page-31-2"></span>*TGo4Log ::Message (Int\_t prio, const char\** text,...*):*

**Classes: TGo4Log (available everywhere)**

#### <span id="page-31-0"></span>**Description:**

Printout message text on the local terminal and/or write it to the logfile. Priority prio defines type of message and action. Messages with priority less than the global ignore level (*[TGo4Log::SetIgnoreLevel\)](#page-33-2)* are suppressed in printout and logfile. Supports variable argument list for format strings in the text, just like in C printf() function. **Note: It is recommended to use [TGo4Analysis::Message](#page-39-1) instead of this method, since it provides the same printout and logging functionality, but adds the feature to display the message in the gui log window.**

![](_page_31_Picture_162.jpeg)

### *TGo4Log::OpenLogfile (const char\** filename, *const char\** headercomment, Bool\_t appendmode*):*

<span id="page-31-1"></span>**Classes: TGo4Log (available everywhere)**

#### **Description:**

Set name of logfile for Go4 messages. File will be opened with name filename. Optionally, the text of a comment may be specified that appears in the first line of the logfile. If appendmode is kTRUE, the output is added to previous file of same filename, otherwise the old filename is overwritten. Any previous logfile, if existing, will be closed by this method. Whether anything is written to file is controlled by the function [TGo4Log::LogfileEnable\(\)](#page-30-2). The global ignore level of go4 as set with [TGo4Log::SetIgnoreLevel\(\)](#page-33-2) defines what kind of messages are displayed or logged. Without calling this function, go4 will open by default a logfile "*go4logfile.txt*" in a non-append mode.

![](_page_32_Picture_113.jpeg)

### <span id="page-32-0"></span>*TGo4Log::OutputEnable (*Bool\_t on*):* **Classes: TGo4Log (available everywhere) Description:**  Switch on or off the message output on terminal. The global ignore level of go4 as set with [TGo4Log::SetIgnoreLevel\(\)](#page-33-2) defines what kind of messages are displayed. By default, output is enabled. This method does not affect the writings to the logfile. **Arguments:**  Bool\_t on If kTRUE, all go4 messages will be printed. Otherwise, nothing is displayed. **Return value:**  void **Visibility:**  static public **Example of usage:**  TGo4Log::OutputEnable(kFALSE);

### <span id="page-33-2"></span>*TGo4Log::SetIgnoreLevel (*Int\_t level*):*

**Classes: TGo4Log (available everywhere)**

#### <span id="page-33-0"></span>**Description:**

Set the Go4 global ignore level that defines what kind of messages issued by  $TGO4Log::Message()$  are displayed and logged. Default level is 1, i.e. debugging-like kernel output is supressed.

#### **Arguments:**

![](_page_33_Picture_118.jpeg)

### *MakeParameter( const char\* fullname, const char\* classname, const char\* newcmd):*

TGo4Log::SetIgnoreLevel(0); // get full debug infos

<span id="page-33-1"></span>**Classes: TGo4Analysis, TGo4EventProcessor**

#### **Description:**

Create or access a parameter object by name in the analysis parameter folder. If a TGo4Parameter of same name already exists (read from autosave file), it will just be returned. With method *[SetMakeWithAutosave\(kFALSE\)](#page-58-2)* one can globally exclude to use an already existing parameter from autosave file here.

![](_page_34_Picture_96.jpeg)

<span id="page-34-0"></span>*MakePolyCond(const char\* fullname, Int\_t npoints, Double\_t (\*points) [2], const char\* HistoName) :*

**Classes: TGo4Analysis, TGo4EventProcessor**

#### **Description:**

Create or access a polygon condition object by name in the analysis *Conditions* folder. If a polygon condition of same name already exists (read from autosave file), it will just be returned. With method *[SetMakeWithAutosave\(kFALSE\)](#page-58-2)* one can globally exclude to use an already existing condition from autosave file here.

#### **Arguments:**

![](_page_35_Picture_109.jpeg)

#### **Return value:**

TGo4PolyCond\*

#### **Visibility:**

public

#### **Example of usage:**

Double t points[4][2] = { {10, 0}, {10, 10}, {5, 15}, {5, 5} }; TGo4PolyCond\* cond = MakePolyCond("Folder/CondName", 4, points);

<span id="page-35-0"></span>*MakeTH1 ( char type,* 

*const char\* fullname, const char\* title, Int\_t nbinsx, Double\_t xlow, Double\_t xup, const char\* xtitle, const char\* ytitle) :*

**Classes: TGo4Analysis, TGo4EventProcessor**

#### **Description:**
Create or access one dimensional histogram of specified type and name in the analysis *Histogram* folder. If a histogram of exactly the same name and type already exists (read from autosave file), it will just be returned.. If a histogram of same name, but of different type already exists, it will be converted to a histogram of the new type before returning the pointer. In any case histogram and axis titles are reset to the values as specified in the title, xtitle, and ytitle arguments. With method *[SetMakeWithAutosave\(kFALSE\)](#page-58-0)* one can globally exclude to use an already existing histogram from autosave file here.

#### **Arguments:**

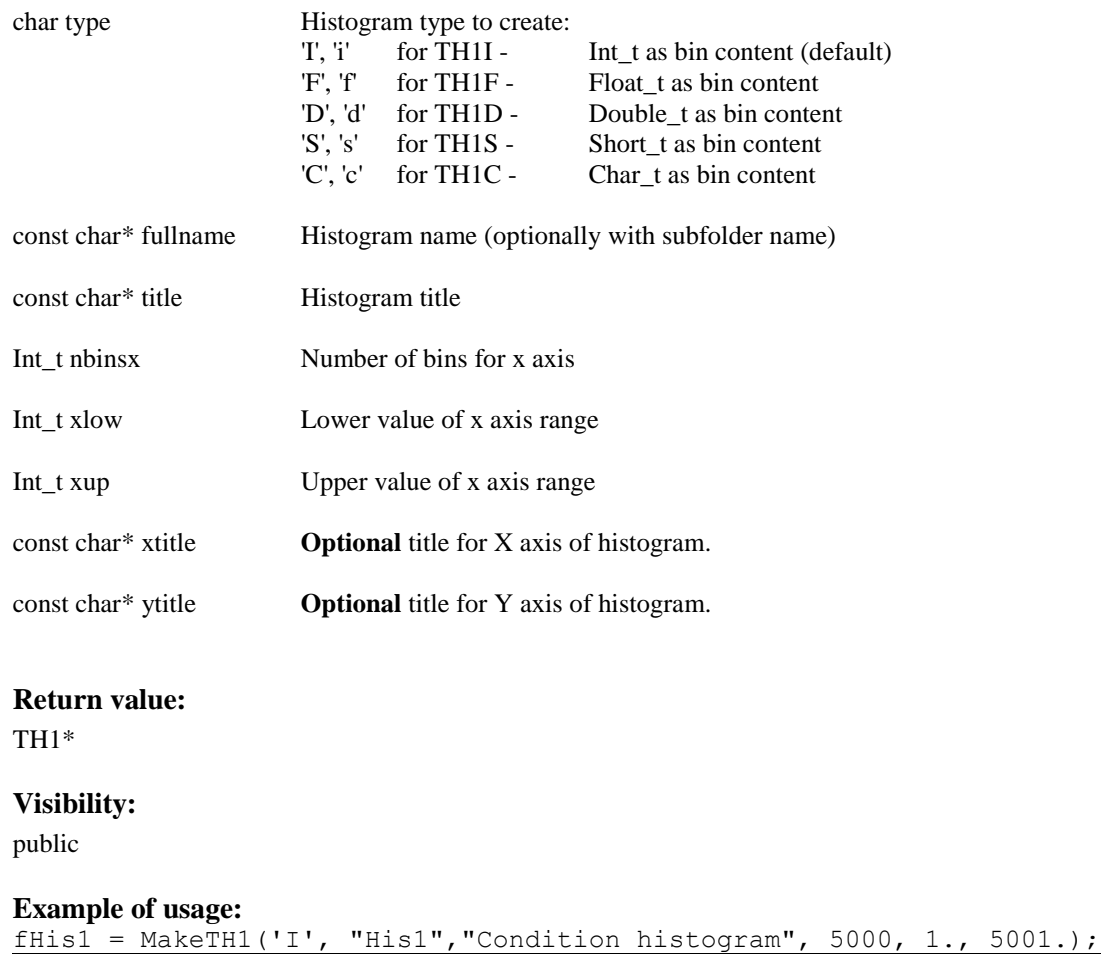

<span id="page-36-0"></span>*MakeTH2 ( char type, const char\* fullname, const char\* title, Int\_t nbinsx, Double\_t xlow, Double\_t xup, Int\_t nbinsy, Double\_t ylow, Double\_t yup, const char\* xtitle, const char\* ytitle, const char\* ztitle ) :* **Classes: TGo4Analysis, TGo4EventProcessor**

#### **Description:**

Create or access two dimensional histogram of specified type and name in the analysis *Histogram* folder. If a histogram of exactly the same name and type already exists (read from autosave file), it will just be returned.. If a histogram of same name, but of different type already exists, it will be converted to a histogram of the new type before returning the pointer. In any case histogram and axis titles are reset to the values as specified in the title, xtitle, ytitle, and ztitle arguments. With method *[SetMakeWithAutosave\(kFALSE\)](#page-58-0)* one can globally exclude to use an already existing histogram from autosave file here.

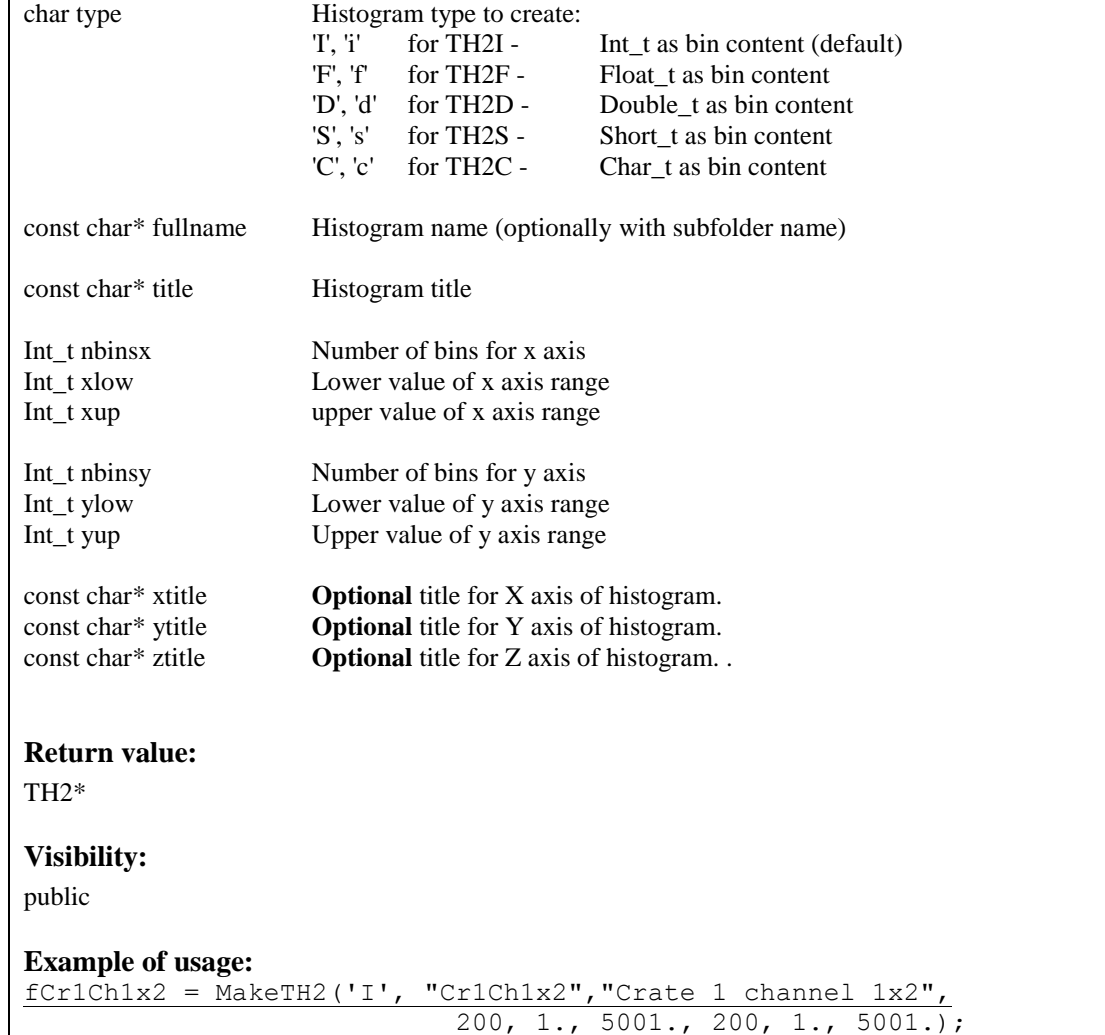

<span id="page-37-0"></span>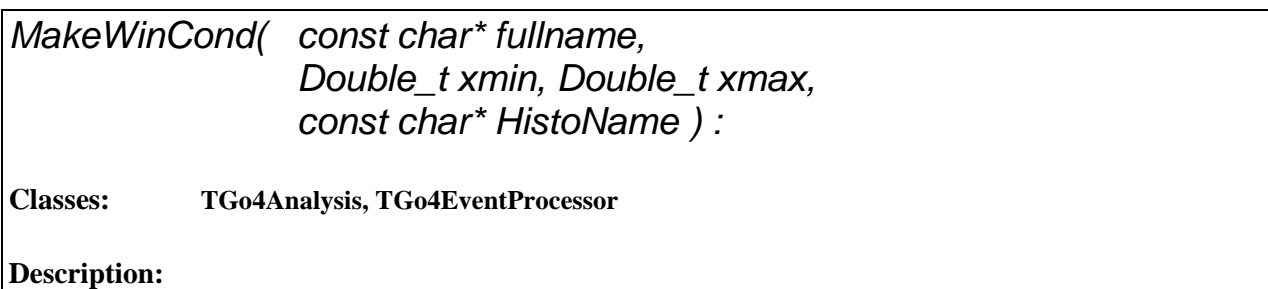

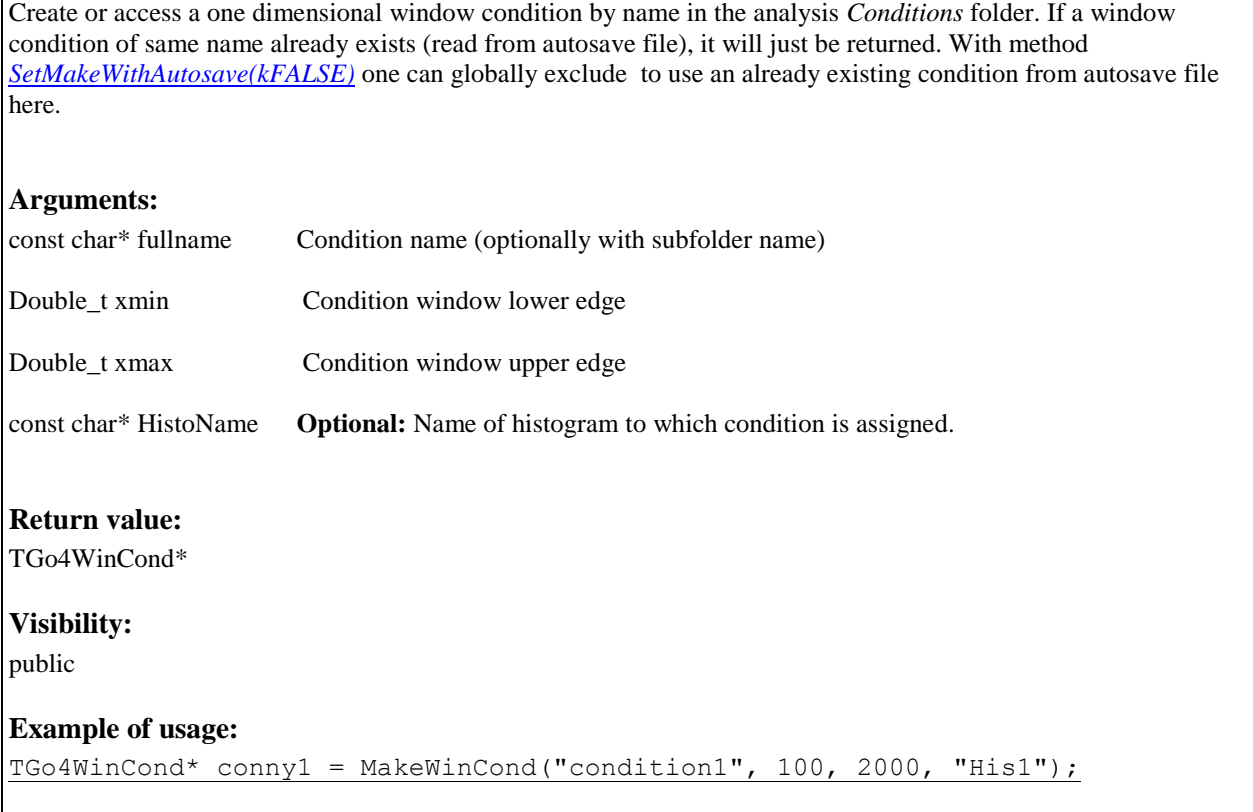

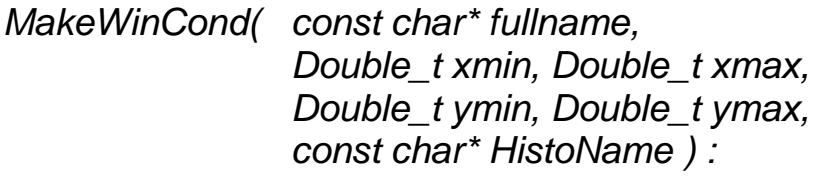

**Classes: TGo4Analysis, TGo4EventProcessor**

#### **Description:**

Create or access a two dimensional window condition by name in the analysis *Conditions* folder. If a window condition of same name already exists (read from autosave file), it will just be returned. With method *[SetMakeWithAutosave\(kFALSE\)](#page-58-0)* one can globally exclude to use an already existing condition from autosave file here.

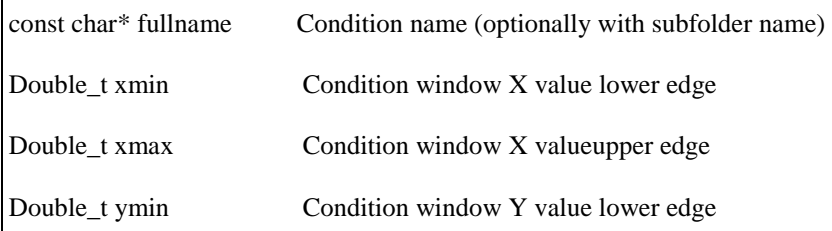

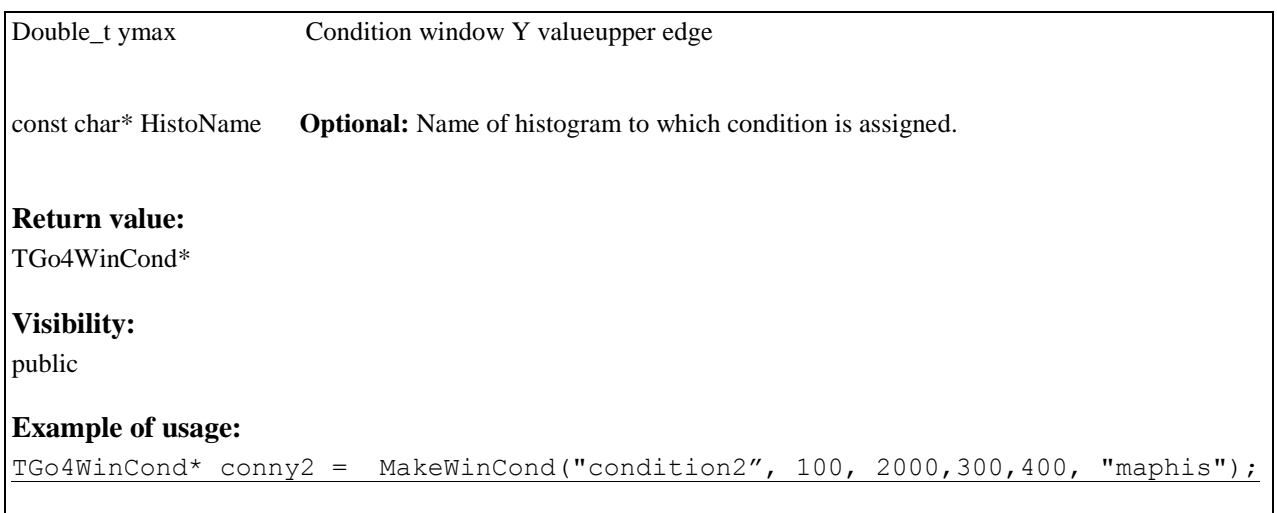

# *Message (Int\_t prio, const char\** text,...*):*

#### **Classes: TGo4Analysis, TGo4EventProcessor**

#### **Description:**

Send a text message to the gui log window, and/or printout message text on the local terminal. Priority prio defines type of message and action. Supports variable argument list for format strings in the text, just like in C printf() function. If logfile is open and enabled, message is written to logfile.

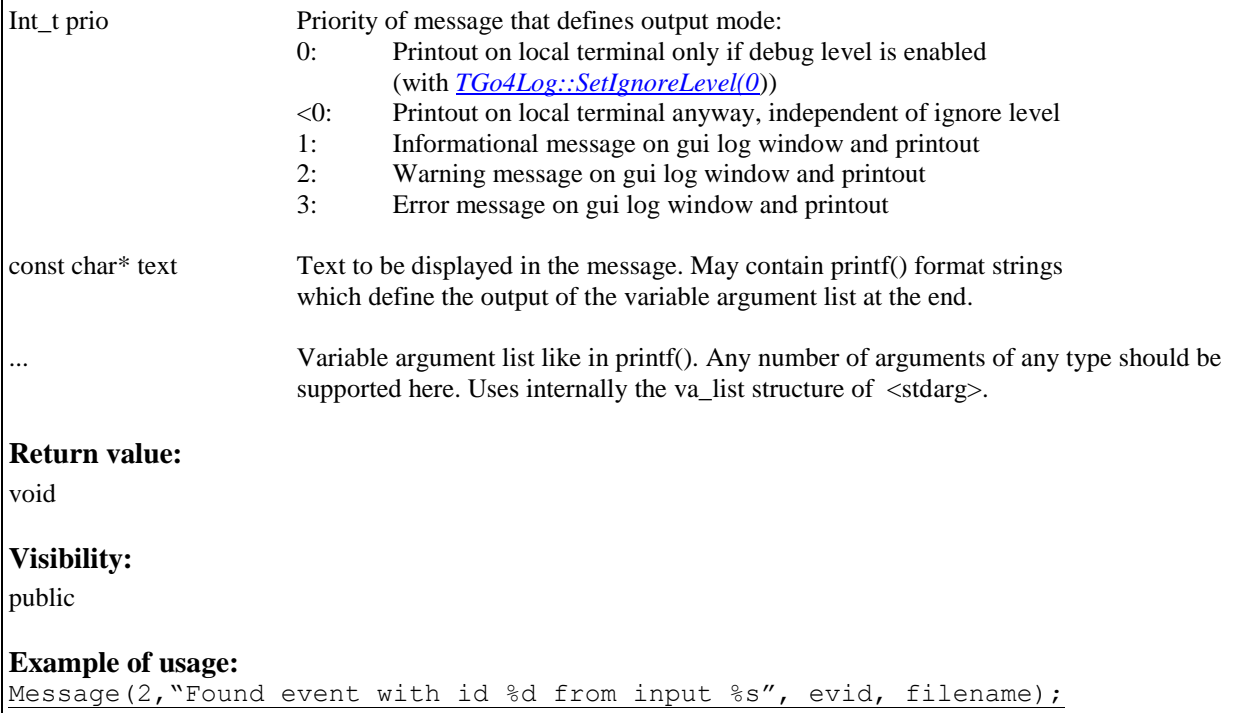

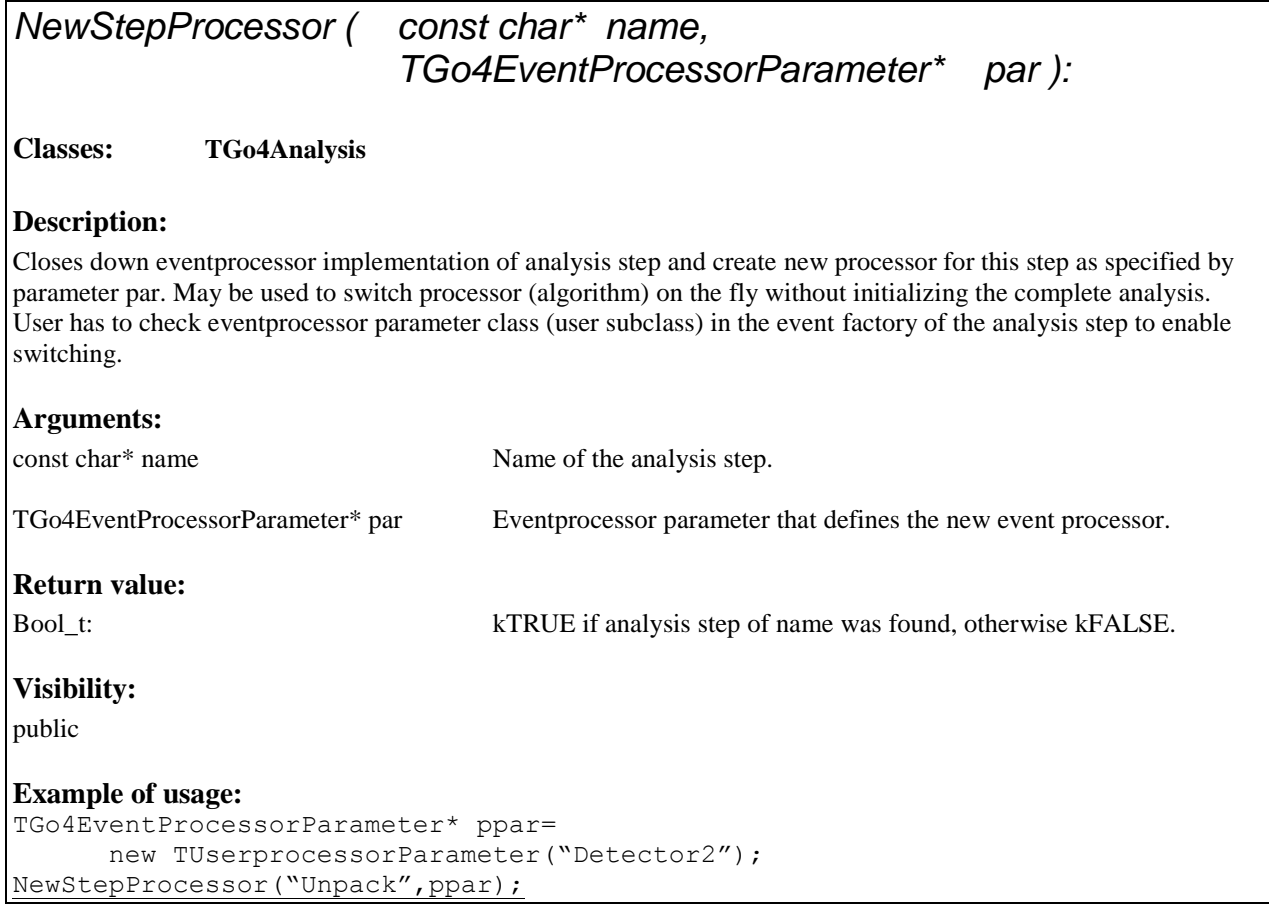

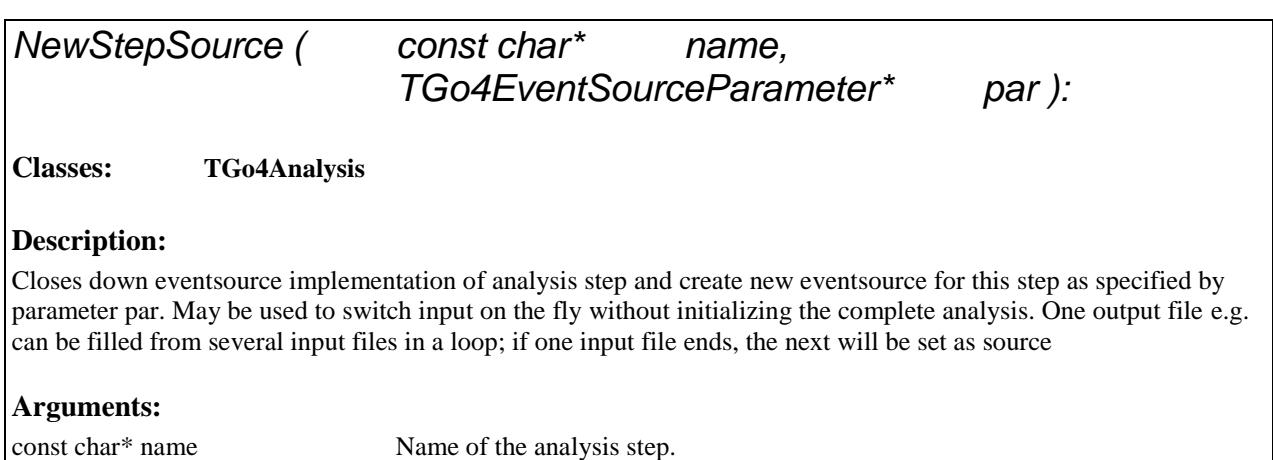

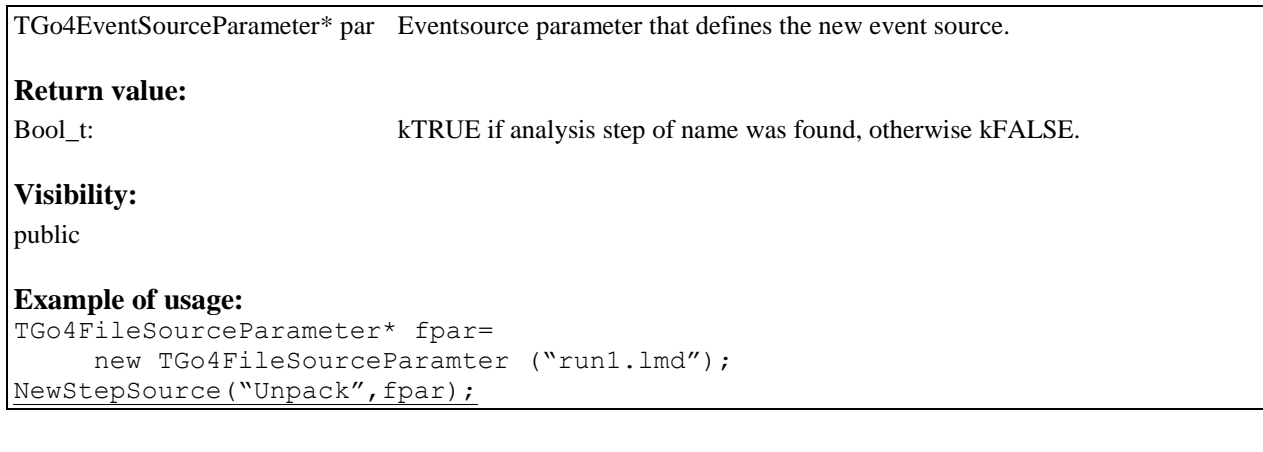

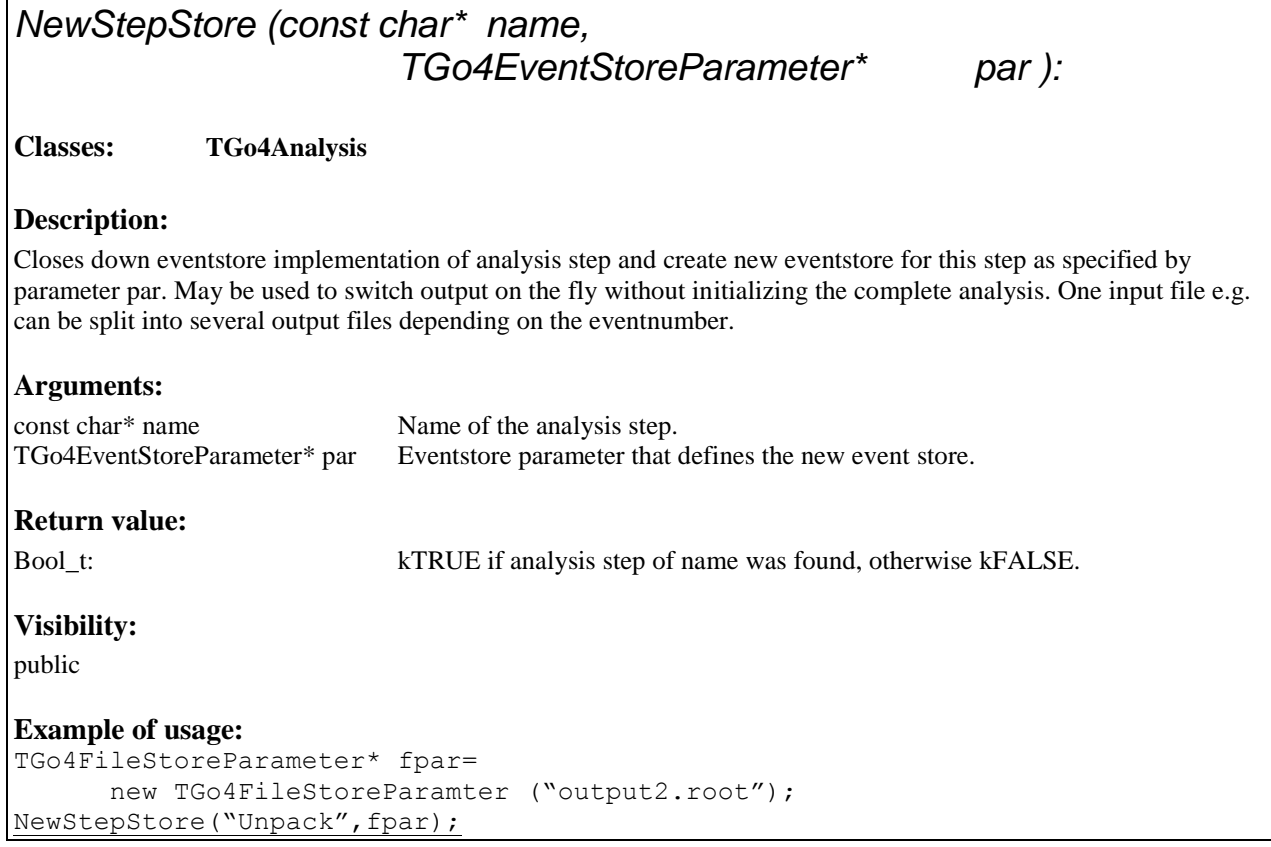

## *NextMatchingObject (const char\* expression, const char\* foldername, Bool\_t reset ):*

**Classes: TGo4Analysis**

### **Description:**

Delivers pointer to next object of the Go4 folder structure with a name matching the expression. If reset is true, the list of matching objects will be created anew by comparing all names with expression. If reset is false, the next object of a previously created matching list is returned. Optionally the search can be limited to a given folder as specified by the foldername.

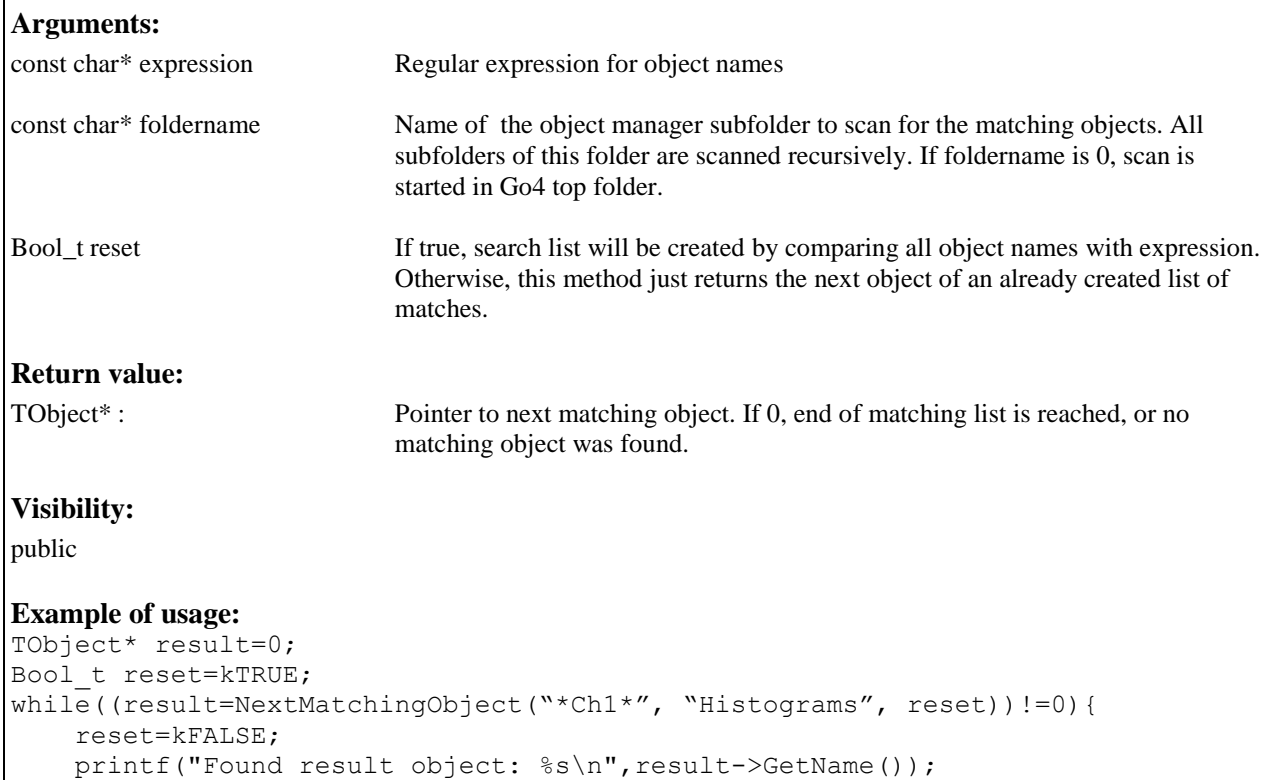

}

## *Print(Option\_t\* opt):*

#### **Classes: TGo4Analysis**

#### **Description:**

Prints out the analysis configuration, including autosave file settings and set up of the analysis steps

### **Arguments:**

Option\_t\* opt Option string. Not yet in use.

#### **Return value:**  void

**Visibility:** 

public

#### **Example of usage:**  Print();

## *PrintConditions(const char\* expression):*

#### **Classes: TGo4Analysis**

#### **Description:**

Prints out the counter statistics of all conditions in the Go4/Conditions folder to the local analysis terminal. Subfolder names are displayed (if any). The conditions output (one line per condition) is indented depending on the subfolder level. Condition true counter is displayed as ascii bargraph showing the percentage of total calls of TGo4Condition::Test() being true.

#### **Arguments:**

const char\* expression Wildcard regular expression for the condition name. Only objects matching the expression are printed. Default is "\*".

#### **Return value:**

void

#### **Visibility:**

public

#### **Example of usage:**  PrintConditions("Poly\*");

## *PrintDynamicList():*

#### **Classes: TGo4Analysis**

#### **Description:**

Prints out the list of dynamic list entries to the analysis output terminal.

**Arguments:** 

none

**Return value:** 

void

**Visibility:** 

public

**Example of usage:**  PrintDynamicList();

## *PrintHistograms(const char\* expression):*

#### **Classes: TGo4Analysis**

#### **Description:**

Prints out the total content of all histograms in the Go4/Histograms folder to the local analysis terminal. Subfolder names are displayed (if any). The histogram output (one line per histogram) is indented depending on the subfolder level.

#### **Arguments:**

const char\* expression Wildcard regular expression for the histogram name. Only objects matching the expression are printed. Default is "\*".

**Return value:** 

void

**Visibility:** 

public

### **Example of usage:**

PrintHistograms();

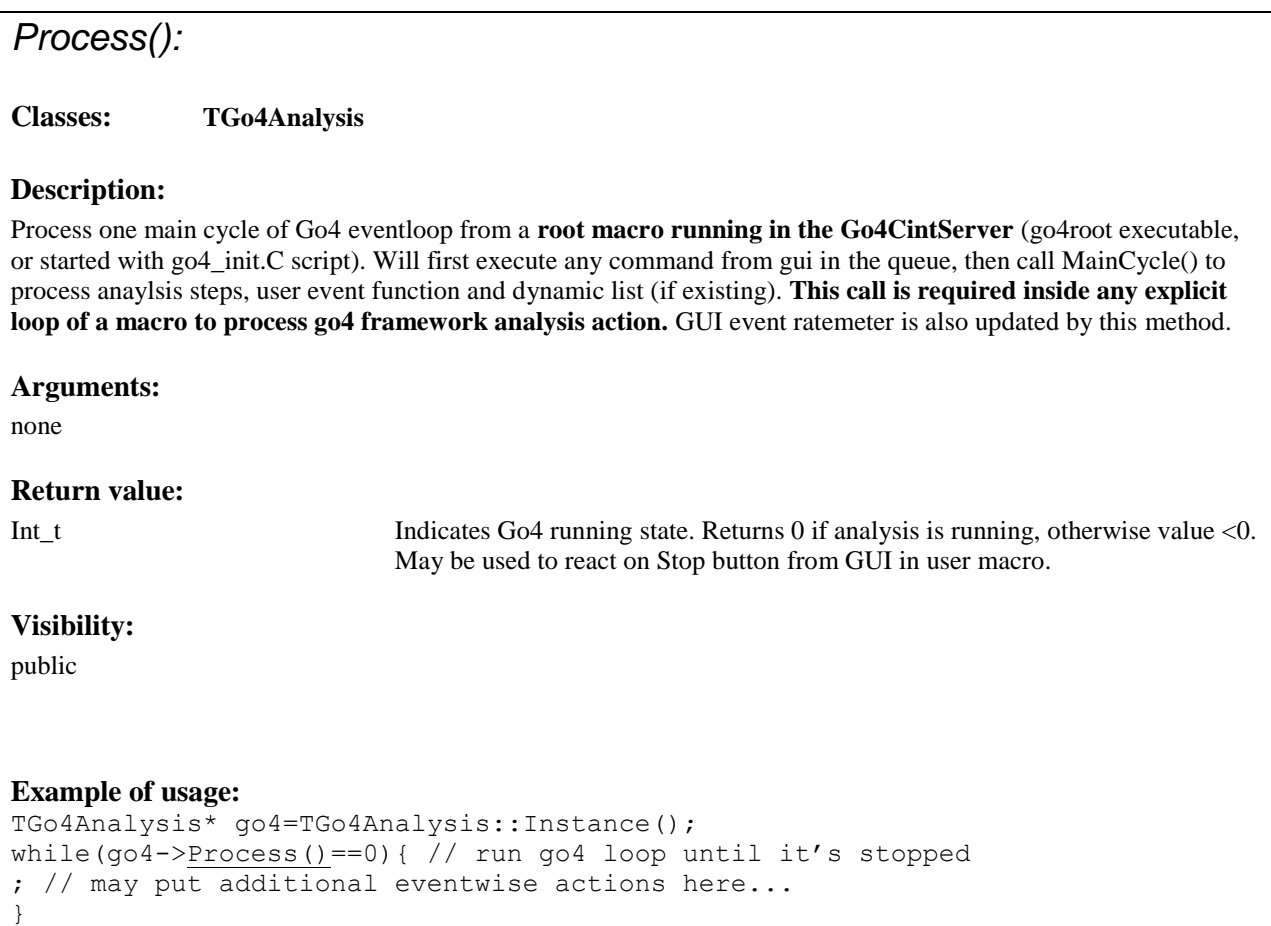

*ProtectObjects(const char\* name , const Option\_t\* flags):*

**Classes: TGo4Analysis**

#### **Description:**

Change protection properties for object of specified name. If object is a folder, change properties of all objects in this folder recursively. Flags may contain key letters like:

"+C"/"-C" to enable/disable protection against Clear() (histogram zeroing etc).

"+D"/"-D" to enable/disable protection against object deletion.

For example flags="+C-D", "+C+D", "-D-C", "-C". Properties not appearing in flags are not changed.

**NOTE: Be careful when changing delete protections for objects that are created in the compiled code! By default, all objects registered from compiled code are delete protected. If protection is disabled, they might be deleted from the Go4 GUI, causing possibly invalid pointers in the analysis code!** Protection flags are conserved if objects are saved to a root file.

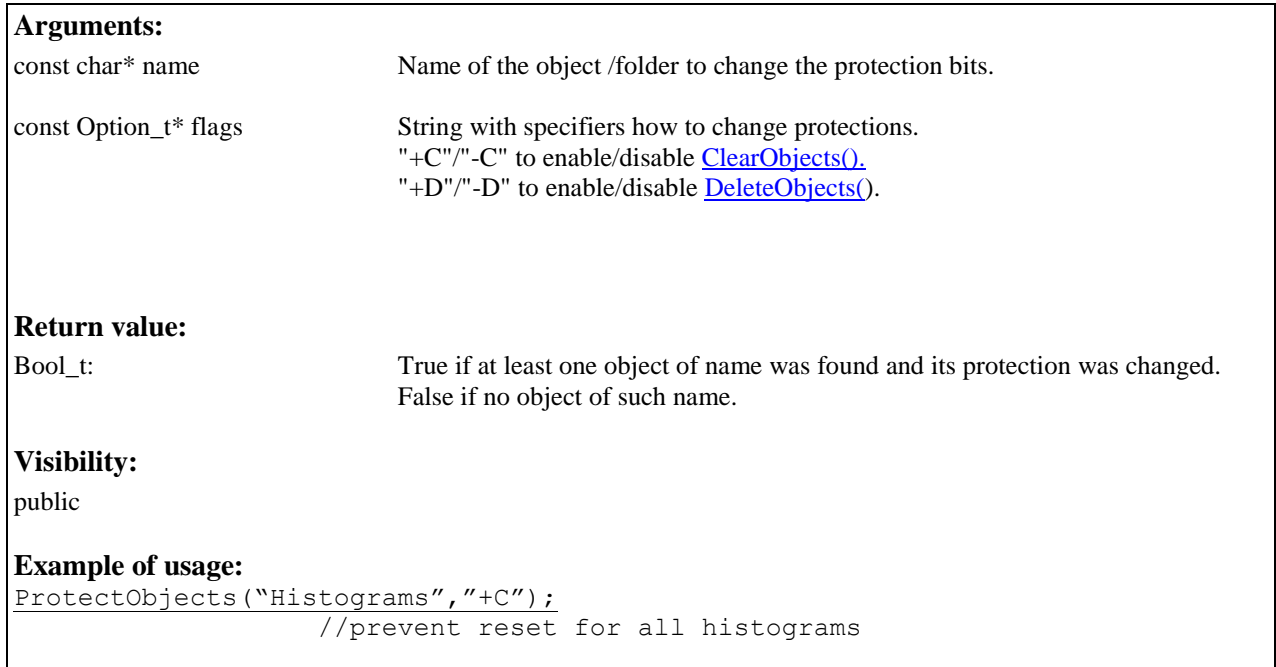

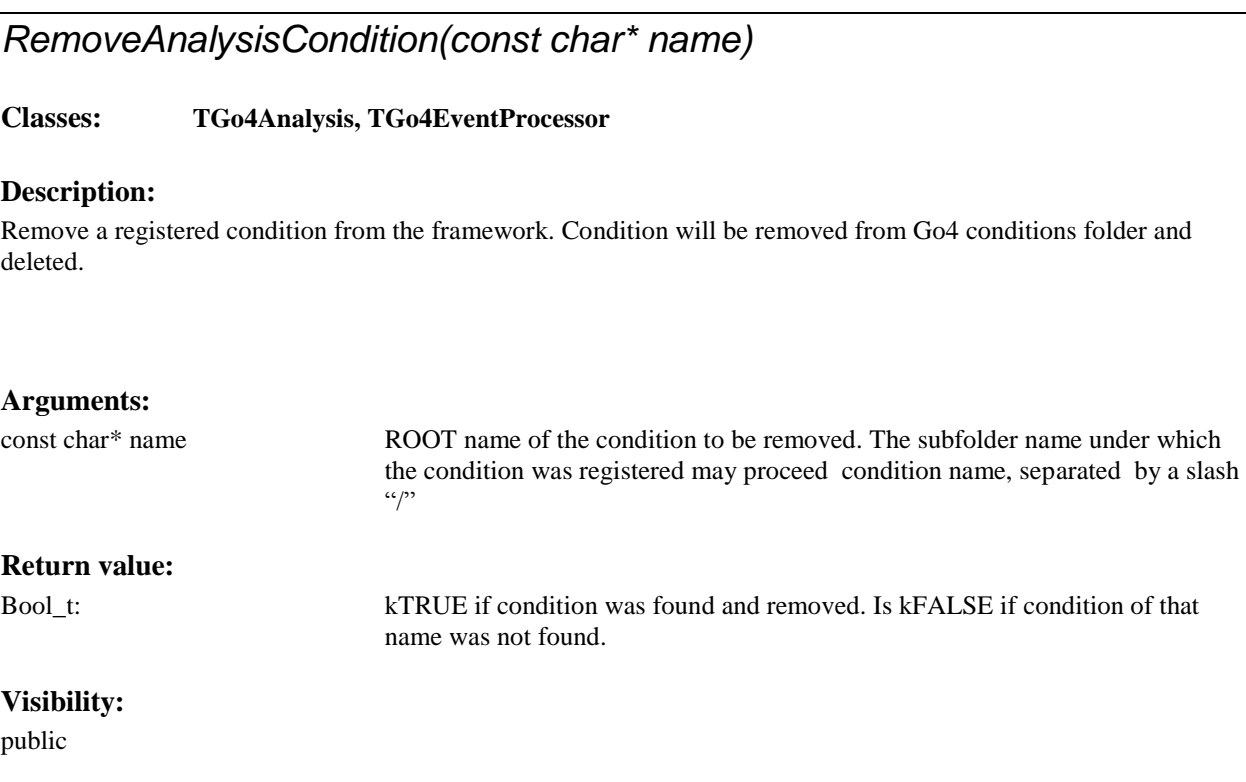

**Example of usage:**  RemoveAnalysisCondition("Gamma/window1");

## *RemoveCanvas(const char\* name)*

#### **Classes: TGo4Analysis, TGo4EventProcessor**

#### **Description:**

Remove a registered TCanvas from the framework. Canvas will be removed from Go4/Canvases folder and deleted.

#### **Arguments:**

const char\* name ROOT name of the TCanvas to be removed. The subfolder name under which the canvas was registered may proceed canvas name, separated by a slash "/"

#### **Return value:**

Bool t: kTRUE if canvas was found and removed, kFALSE if canvas of that name was not found.

#### **Visibility:**

public

**Example of usage:**  RemoveCanvas("positions");

## *RemoveDynamicEntry(const char\* entryname, const char\* listname)*

**Classes: TGo4Analysis**

#### **Description:**

Remove a dynamic entry of entryname from the dynamic list of listname. Note that objects which are referenced from dynamic entry are not deleted, since they are owned by their special folders.

#### **Arguments:**

const char\* entryname ROOT name of the Go4 dynamic entry to be removed.

const char\* listname ROOT name of the dynamic list containing the entry to be removed. If zero

#### **Return value:**

Bool t: kTRUE if entry was found and removed, kFALSE if parameter of that name was not found.

(default), entry will be removed from the currently active dynamic list.

#### **Visibility:**

public

#### **Example of usage:**  RemoveDynamicEntry("Dynamic1");

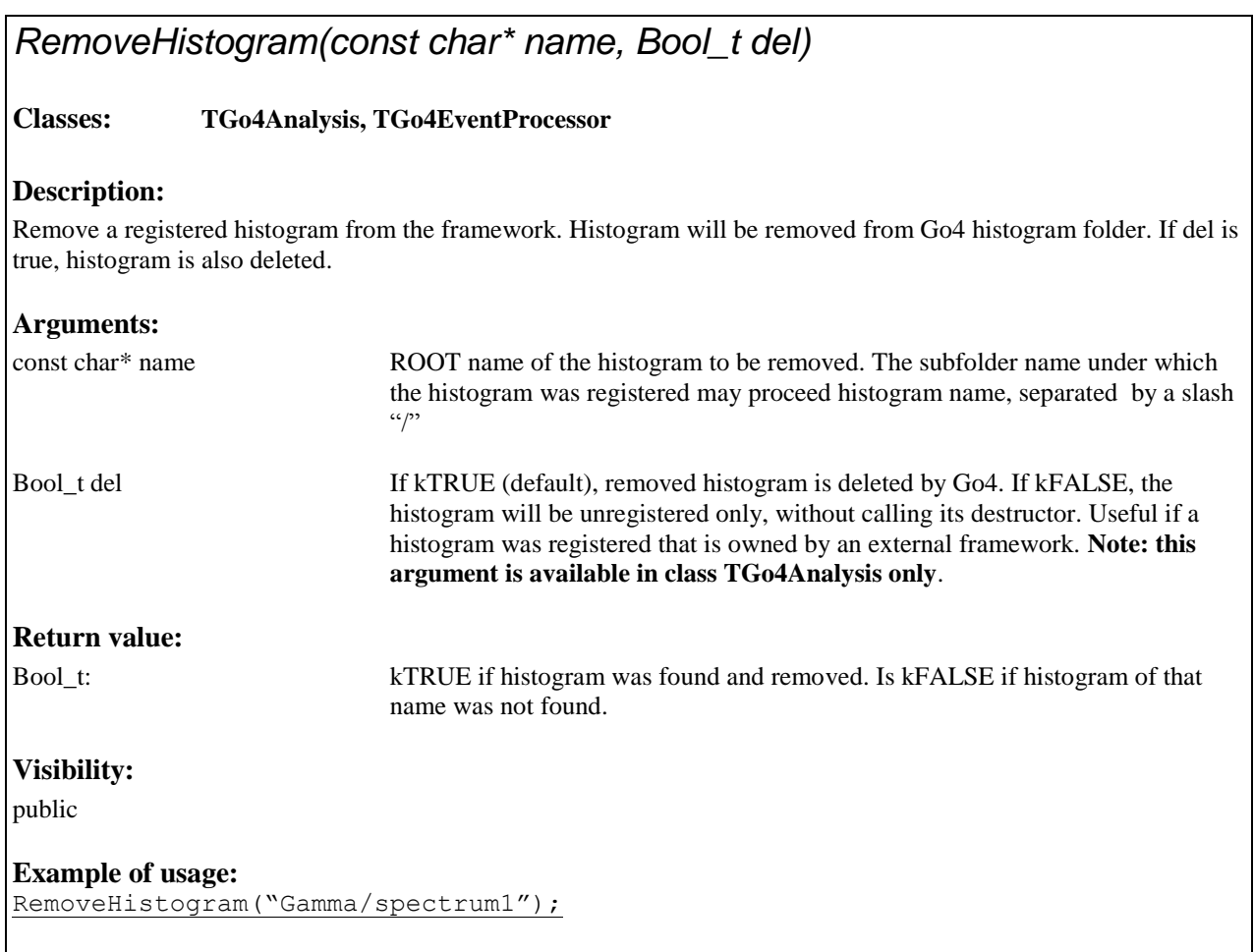

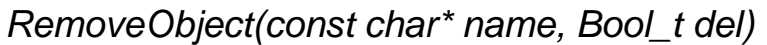

### **Classes: TGo4Analysis, TGo4EventProcessor**

### **Description:**

Remove a registered object from the UserObjects folder. If del is true, objects is also deleted.

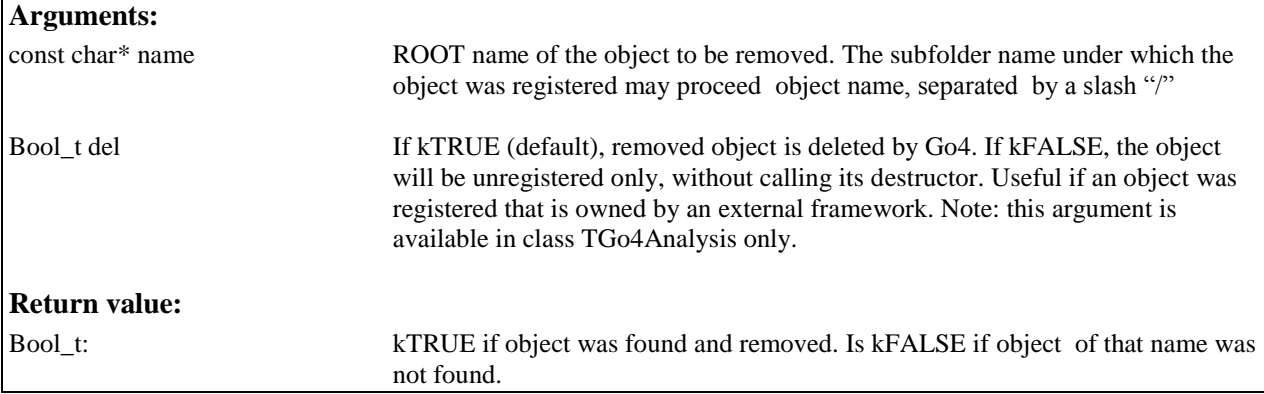

public

#### **Example of usage:**

RemoveObject("Graph1");

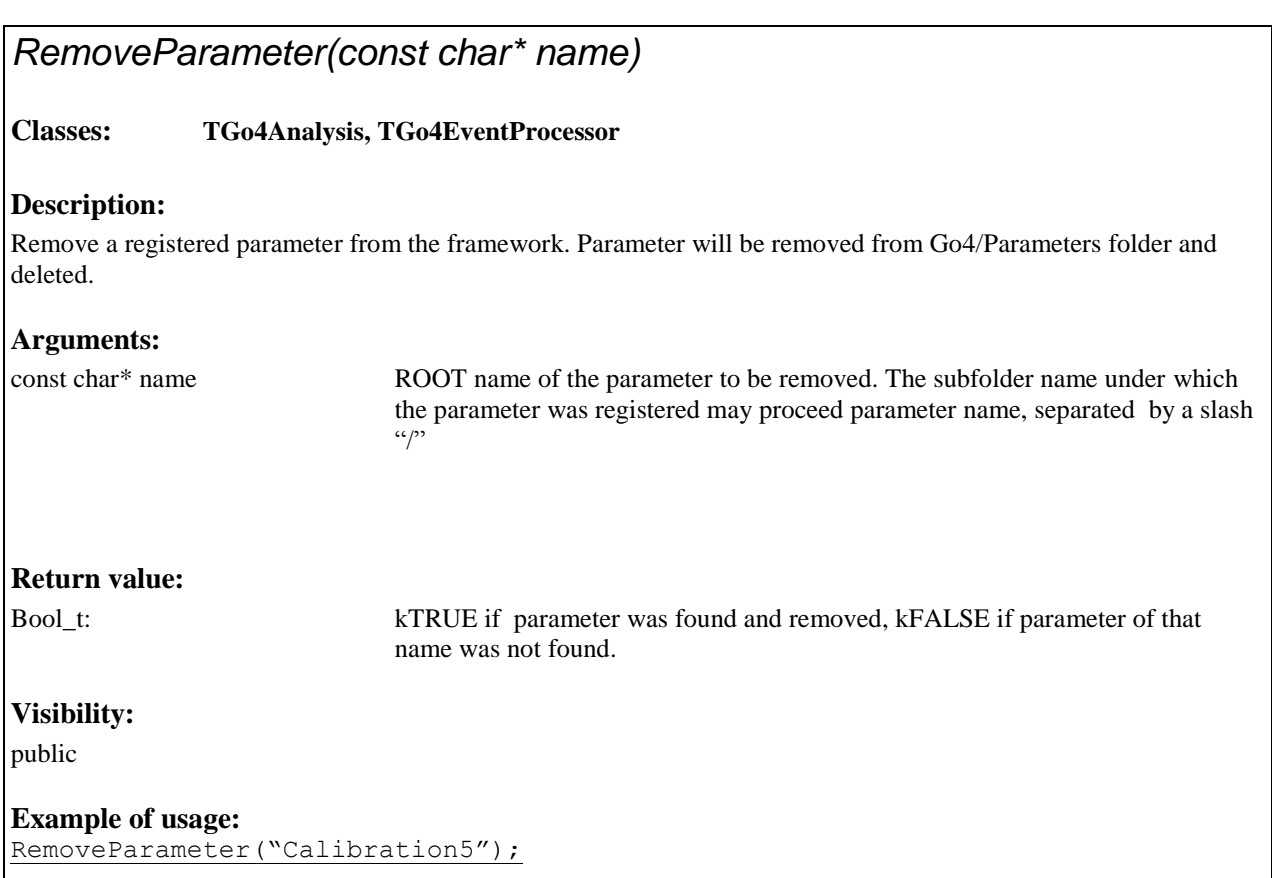

## *RemovePicture(const char\* name)*

**Classes: TGo4Analysis, TGo4EventProcessor**

#### **Description:**

Remove a registered picture from the framework. Picture will be removed from Go4/Pictures folder and deleted.

## **Arguments:**  const char\* name ROOT name of the picture to be removed. The subfolder name under which the picture was registered may proceed picture name, separated by a slash "/" **Return value:**  Bool\_t: kTRUE if picture was found and removed, kFALSE if picture of that name was not found.

public

#### **Example of usage:**  RemovePicture("frame3");

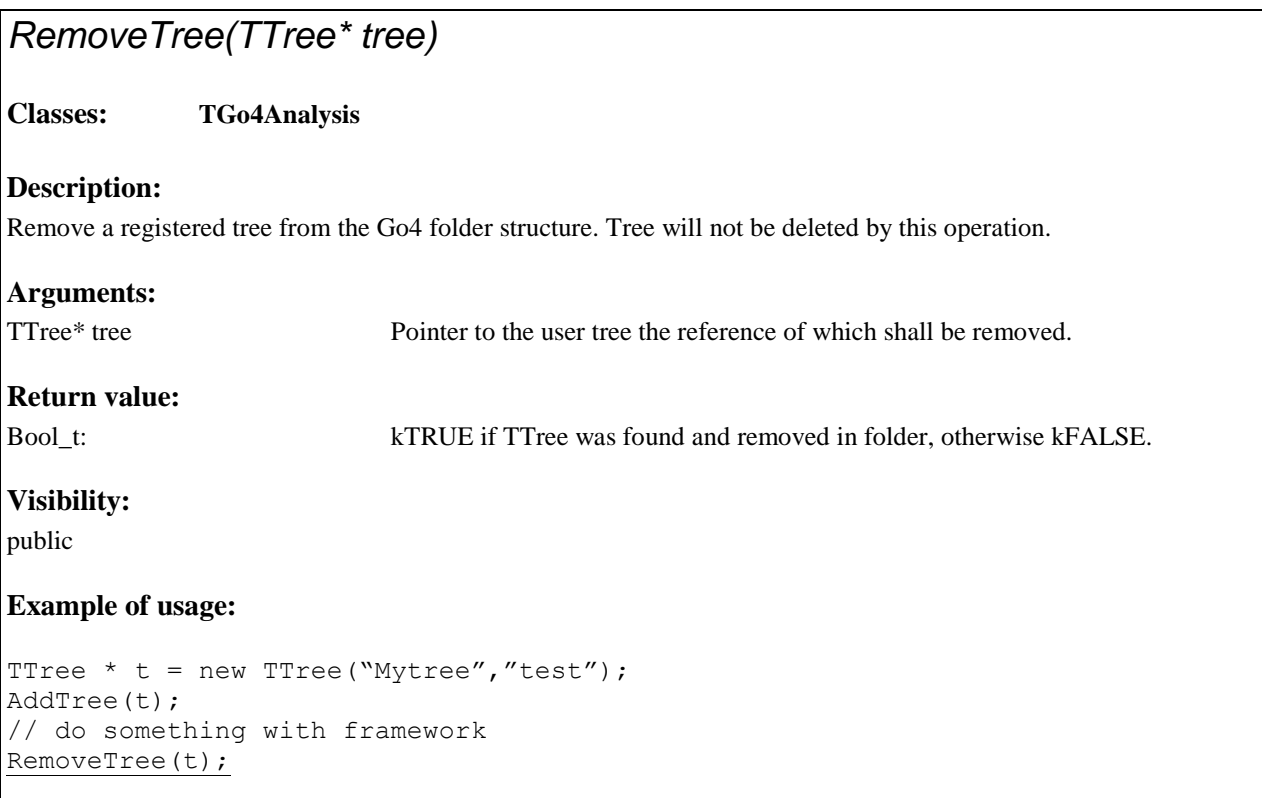

# <span id="page-50-0"></span>*RunImplicitLoop(Int\_t times):*

**Classes: TGo4Analysis**

### **Description:**

Process the analysis loop (main cycle) for times times. This method is typically called from the user executable in batch mode. Analysis processing consists of analysis steps (event processors), dynamic list entry execution, and calling the *[UserEventFunc\(\)](#page-66-0)* implementation of the user analysis class. At the beginning of the implicit loop, the *[UserPreLoop\(\)](#page-66-1)* method is executed once. After the implicit loop, the *[UserPostLoop\(\)](#page-67-0)* method is executed.

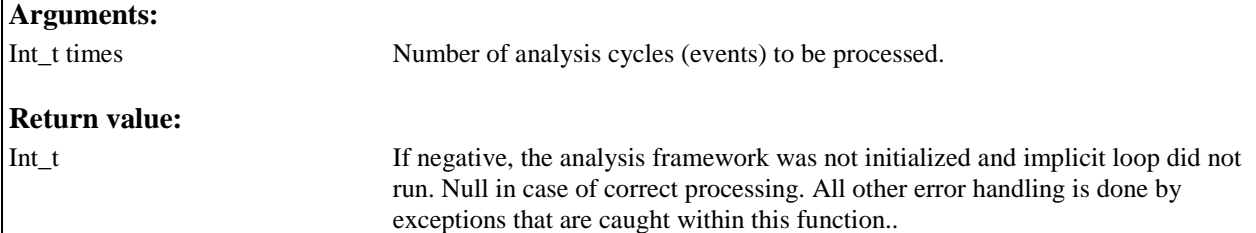

public To be called from outside analysis class only!

#### **Example of usage:**

```
TGo4Analysis* myanalysis =new TUserAnalysis();
myanalysis->InitEventClasses();
myanalysis->RunImplicitLoop(2000);
```
## *SaveStatus (const char\** filename*):*

#### **Classes: TGo4Analysis**

#### **Description:**

Save analysis settings (parameters of analysis steps, .. ) to a root file. These settings may be restored using *[LoadStatus\(const char\\*\)](#page-30-0)* method.

#### **Arguments:**

const char\* filename Name of preferences file. If no filename is specified, file Go4AnalysisPrefs.root will be taken.

#### **Return value:**

Bool t: kTRUE if saving was successful. kFALSE if status object could not be created, or if file could not be opened.

#### **Visibility:**

public

#### **Example of usage:**

SaveStatus("OnlinePrefs.root");

## *SendObjectToGUI (TNamed\* ob):*

#### **Classes: TGo4Analysis, TGo4EventProcessor**

#### **Description:**

Send any object from the analysis to the gui via data channel. If gui is not available (batch mode), this call has no effect except for a warning message. This method can be used to send objects only if certain conditions in the analysis are true (event driven monitoring of objects). Objects that arrive on gui side unrequested appear in the local memory folder. However, one can prepare the GUI to deliver an arrived object of a certain name to a user written gui, by method *TGo4GUIRegistry::ReDirectObject()*.

#### **Arguments:**

TNamed\* ob Pointer to object to be send..

#### **Return value:**

void

public

#### **Example of usage:**  TH1\* his=GetHistogram("Gamma/spectrum1"); SendObjectToGUI(his);

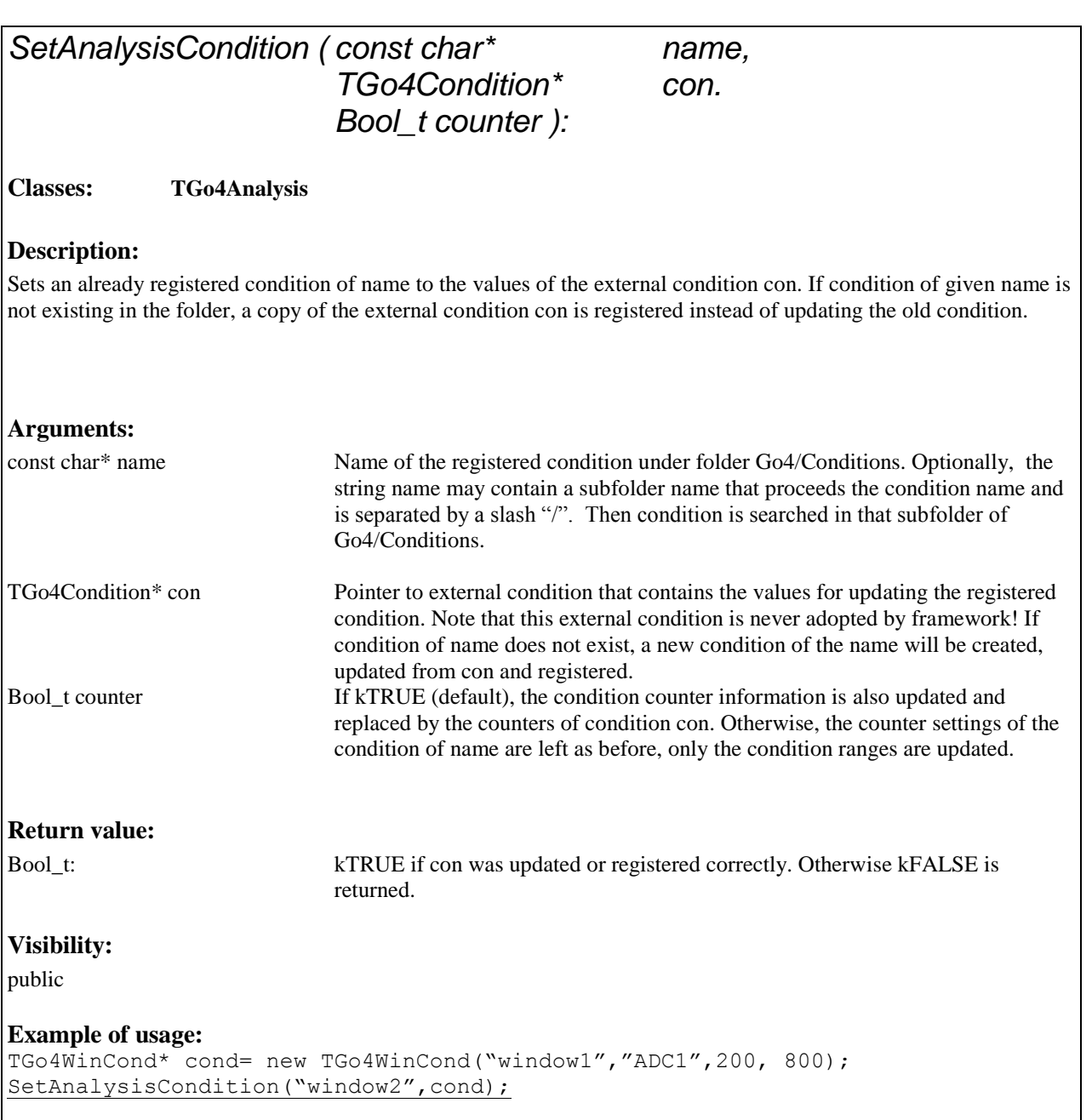

# *SetAutoSave(Bool\_t on):*

#### **Classes: TGo4Analysis**

#### **Description:**

Enable or disable the functionality of  $Autosave()$  completely. If disabled, the autosaving is never done, not even on closing the analysis, or when the user calls AutoSave() directly. Moreover, method *[SetAutoSaveFile\(\)](#page-53-0)* will not create a new autosave file if autosaving was disabled before**. Note that the "autosave now" button of the Go4 GUI will overrule this property, i.e. it will write the autosave file in any case.**

#### **Arguments:**

Bool\_t on If kTRUE (default), method AutoSave() will work regularily. If kFALSE, autosaving will be disabled completely, i.e. any call of AutoSave() has no effect..

#### **Return value:**

void

#### **Visibility:**

public

### **Example of usage:**

SetAutoSave(kFALSE);

## <span id="page-53-0"></span>*SetAutoSaveFile (const char\** filename, *Bool\_t* overwrite, *Int\_t* compr*):*

**Classes: TGo4Analysis**

#### **Description:**

Specify the ROOT file to save all registered objects in the Go4 folders on calling *[AutoSave\(\)](#page-14-1)*. File will be opened directly before auto-saving, and will be closed immediately after writing the objects.

#### **Arguments:**

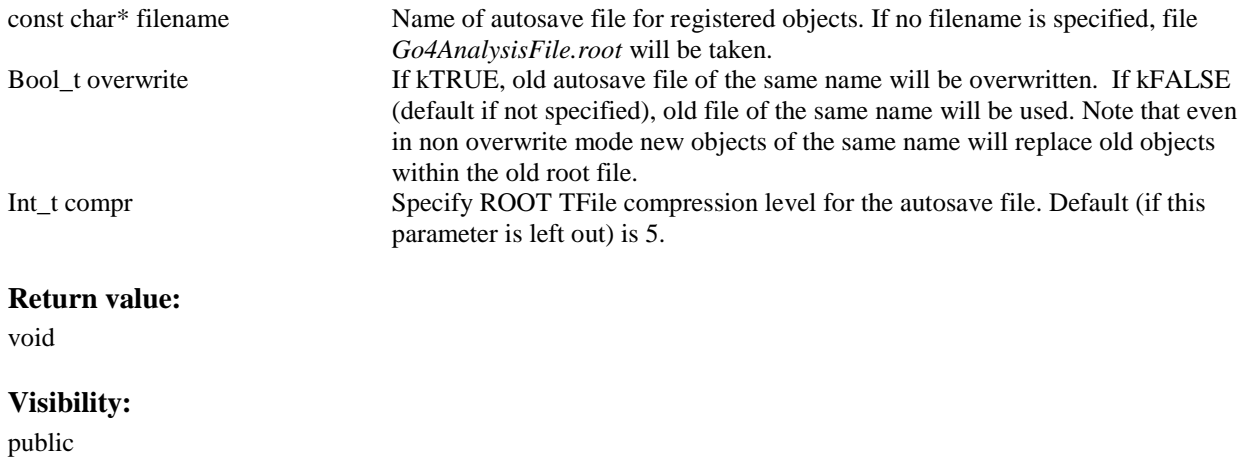

**Example of usage:**  SetAutoSaveFile("MyASF.root");

# *SetAutoSaveFileChange* (*Bool\_t* on*):*

#### **Classes: TGo4Analysis**

#### **Description:**

Switches file for *[AutoSave\(\)](#page-14-1)* whenever the eventsource (TGo4MbsFile) changes the input file. Name of auto save file is derived from the name of the current input file. All histograms are reset to zero entries on changing the input. Useful if TGo4MbsFile is working in wildcard/filelist mode and resulting histograms should be written to different auto save files for each input.

#### **Arguments:**

Bool\_t on If kTRUE, autosave file name will be changed for each new input file (TGo4MbsFile in multi-input mode). If kFALSE (default behaviour), the resulting histograms of all input files will be summed up and will be saved in one auto save file of the original name, as defined by [SetAutoSaveFile\(\).](#page-53-0)

#### **Return value:**

void

### **Visibility:**

public

#### **Example of usage:**  SetAutoSaveFileChange(kTRUE);

## *SetAutoSaveInterval (Int\_t seconds):*

#### **Classes: TGo4Analysis**

#### **Description:**

Specify the time in seconds that shall be processed in between two automatic calls of *[AutoSave\(\)](#page-14-1)*. Use method *[SetAutoSaveFile\(\)](#page-53-0)* to specify the autosave file properties. The default autosave interval is set from static constant fgiAUTOSAVECOUNTS which is currently 500 s.

#### **Arguments:**

Int t val Number of seconds in between two automatic saves. For seconds=0, frequent autosaving will be disabled and autosavefile will be written at the end of analysis only.

#### **Return value:**

void

### **Visibility:**

public

#### **Example of usage:**  SetAutoSaveInterval(300);

## *SetDynListInterval (Int\_t val):*

**Classes: TGo4Analysis**

#### **Description:**

Specify the number of analysis cycles that shall be processed in between two *TTree::Draw()* executions on the tree histogram entries of the dynamic list. All events that were filled into the tree within this interval are used in the *TTree::Draw()*. The useful value strongly depends on the eventrate. It should be put such that it takes no longer than 10 seconds to update the histograms that shall be filled from the dynamic *TTree::Draw*. Default dynlistinterval is set from static constant fgiDYNLISTINTERVAL which is currently 1000.

#### **Arguments:**

Int\_t val Number of events in between two dynamic list processings on treehistogram entries..

#### **Return value:**

void

#### **Visibility:**

public

**Example of usage:**  SetDynListInterval(200);

# *SetFirstStep (const char\* name):*

#### **Classes: TGo4Analysis**

#### **Description:**

Sets analysis step name as first one to be processed in the chain of steps. First step will read input event from its event source. If event source of new first step is not enabled, *[InitEventClasses](#page-23-0)* will fail; except for the case when the consistency check of the analysis step was disabled by **SetStepChecking(kFALSE)**. If name is nullpointer, set first step in steplist as first active step. This method is for setting up the analysis before initialization only, it should not be invoked on the fly!

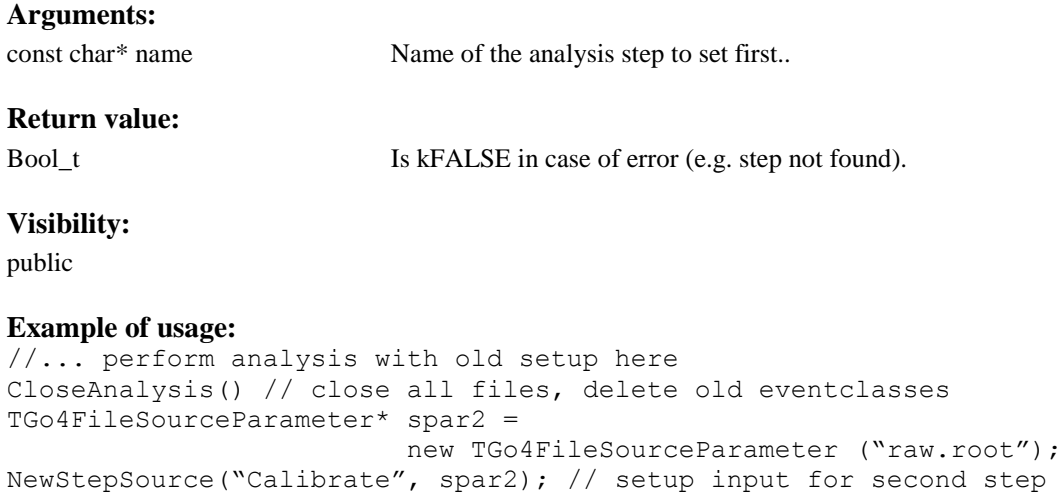

SetFirstStep("Calibrate"); InitEventClasses();

# *SetKeepInputEvent (Bool\_t val=kTRUE):*

#### **Classes: TGo4EventProcessor**

#### **Description:**

Mark current input event of this processor's analysis step to be used again in the next analysis cycle, without invoking the Clear() and Fill() methods which would erase the previous contents. This provides a "1 to n" event building functionality. To be used if in-put event contains several output event data sets. Each time this method is called in event processor, the next analysis cycle will skip all previous analysis steps and will reprocess the input. Once all data of the input event have been processed, the keep input event mode can be reset and the framework will continue with a new event. The state of the output event can be checked by **IsKeepInputEvent**().

**Arguments:** 

Bool t val Switches the keep input event on (true) or off (false)

**Return value:** 

void

#### **Visibility:**

public

#### **Example of usage:**

```
if(/*some more data in input event for next output event*/) 
           SetKeepInputEvent(kTRUE);
```
else

SetKeepInputEvent(kFALSE);

## *SetKeepOutputEvent (Bool\_t val=kTRUE):*

#### **Classes: TGo4EventProcessor**

#### **Description:**

Mark current output event of this processor's analysis step to be used again in the next analysis cycle, without invoking the Clear() methods which would erase the previously written contents. This provides a "n to 1" event building functionality. To be used if several input events must be processed to gain one output event. Each time these methods are called in event processor, the next analysis cycle will skip all subsequent analysis steps and will continue filling the output event data. The state of the output event can be checked by **IsKeepOutputEvent**().

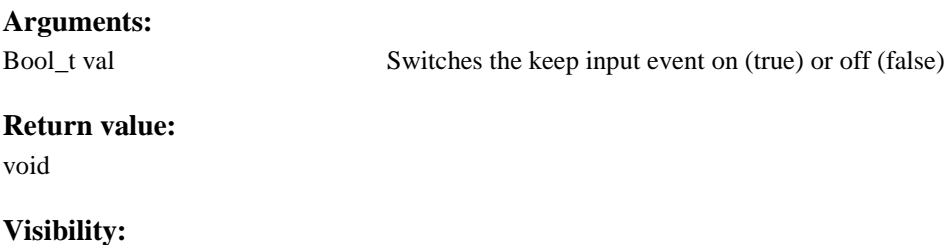

public

 $\mathbf{v}$ 

#### **Example of usage:**

```
if(/*output event requires more data from input to be complete*/) 
           SetKeepOutputEvent(kTRUE);
else
           SetKeepOutputEvent(kFALSE);
```
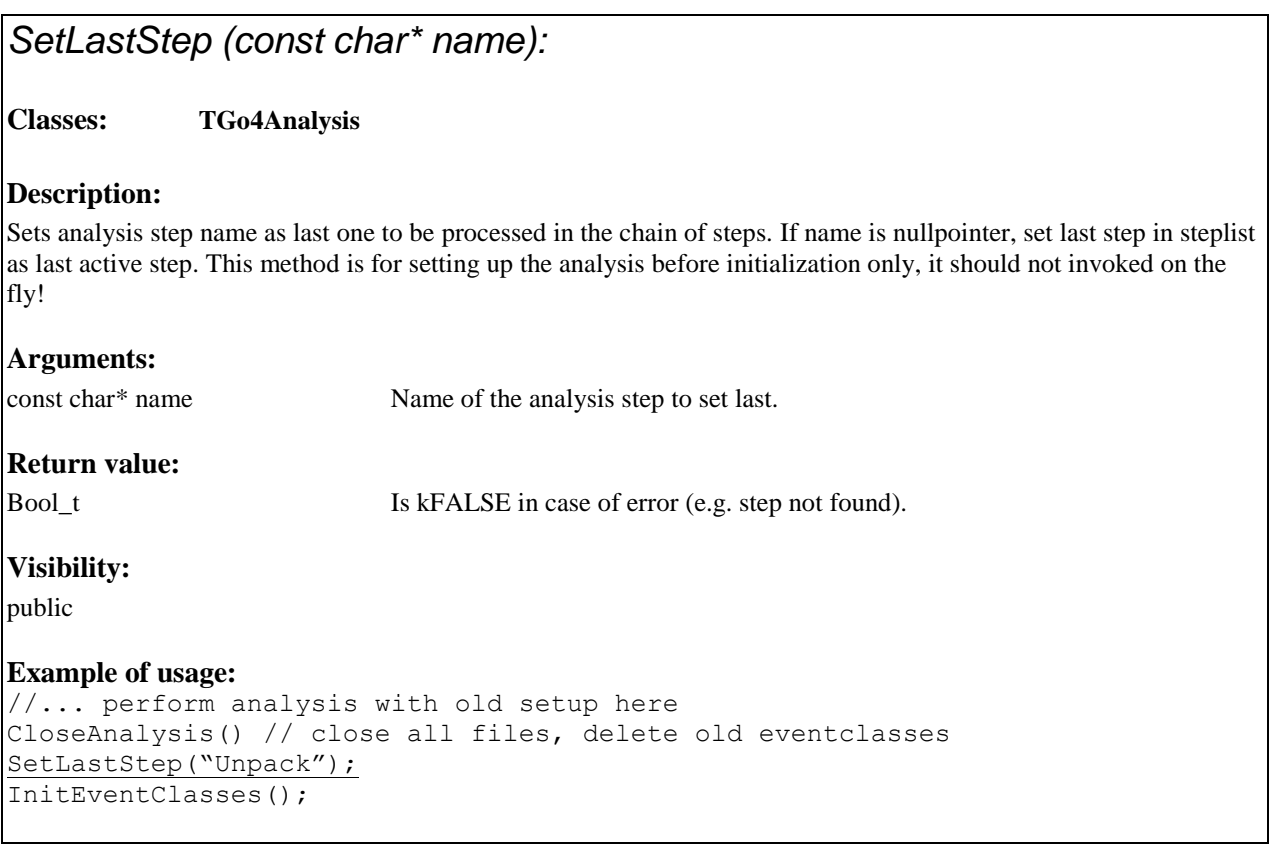

## <span id="page-58-0"></span>*SetMakeWithAutosave(Bool\_t on)*

**Classes: TGo4EventProcessor**

#### **Description:**

Enable or disable the use of previous data from an Autosave file in methods *[MakeTH1\(\),](#page-35-0) [MakeTH2\(\),](#page-36-0) [MakeWinCond\(\),](#page-37-0) [MakePolyCond\(\),](#page-34-0) [MakeParameter\(\)](#page-33-1)*. By default using autosave is set.

#### **Arguments:**

Bool\_t on If kTRUE (default), all *Make* ... methods will deliver reference to previous object if existing. If kFALSE, there will always a new object be created.

### **Return value:**

void

public

#### **Example of usage:**

SetMakeWithAutoSave(kFALSE);  $f$ conHis $1 = \text{MakeWinCond("cHis1", 100, 2000, "His1");$ 

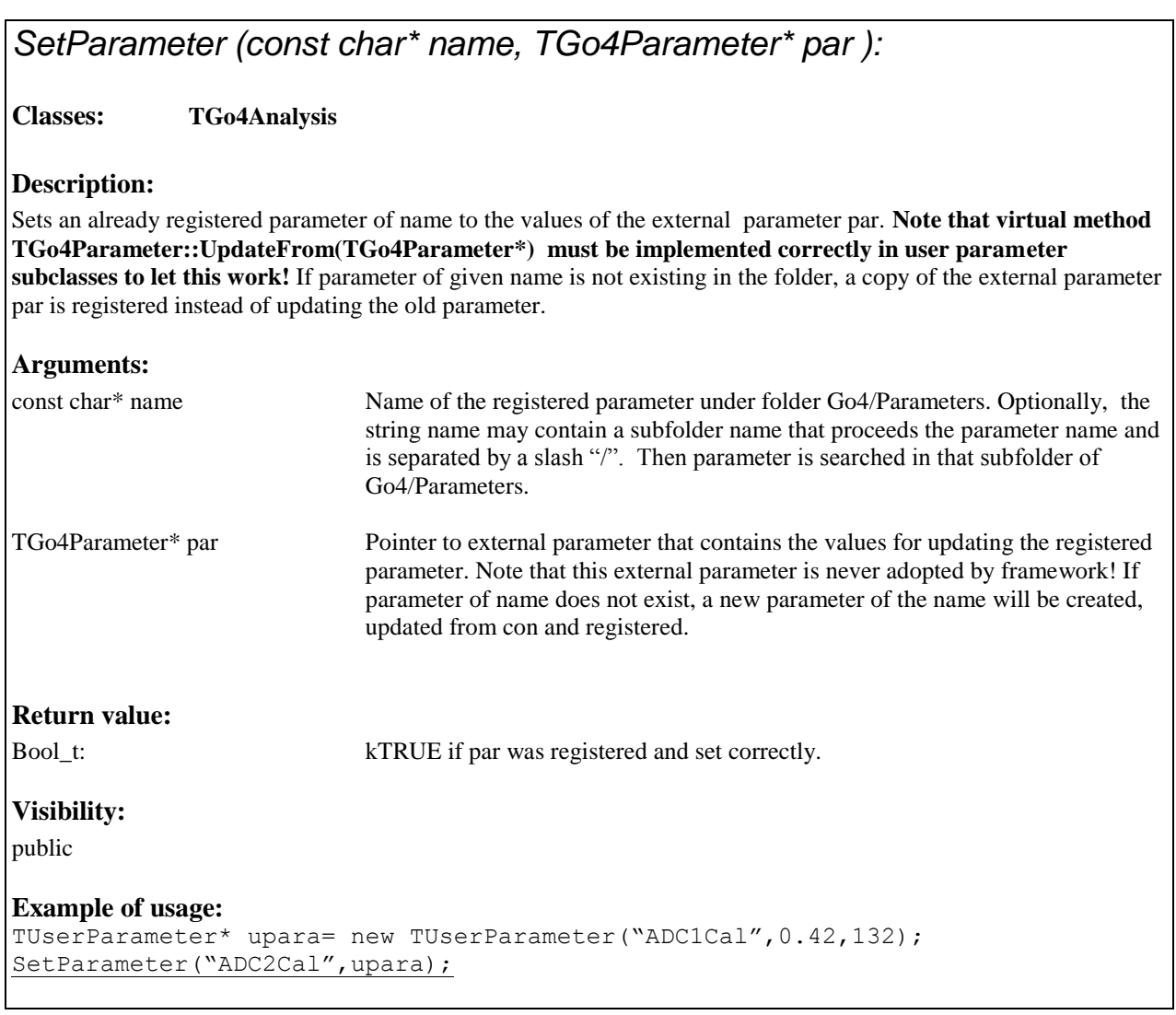

## *SetPicture (const char\* name, TGo4Picture\* pic ):*

#### **Classes: TGo4Analysis**

#### **Description:**

Sets an already registered picture of name to the values of the external picture pic. If picture of given name is not existing in the folder, a copy of the external picture par is registered instead of updating the old picture.

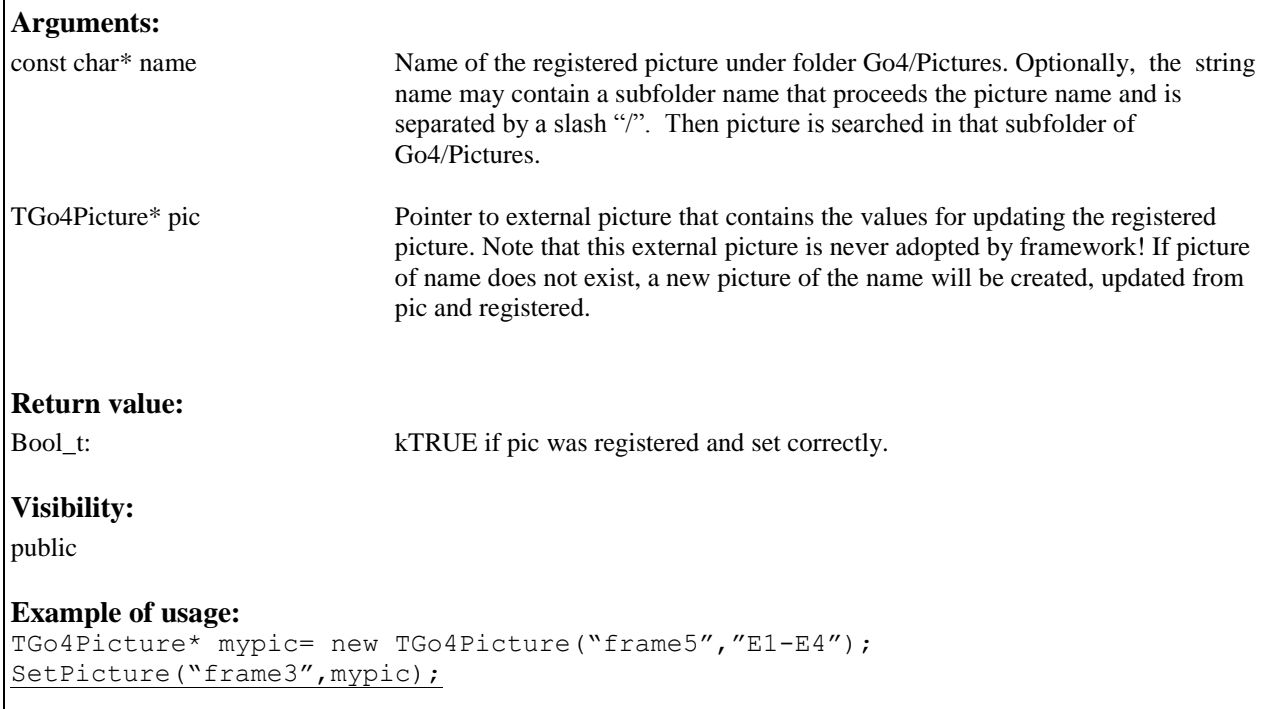

## <span id="page-60-0"></span>*SetRunning(Bool\_t on):*

**Classes: TGo4Analysis**

#### **Description:**

Change the "running" state of the analysis slave as controlled from the GUI. To be used from ROOT macro in a Go4 CintServer environment to change the run status. Useful to react on analysis conditions checked in the running macro. **Note that from compiled code, it is rather recommended to throw a TGo4UserException with a message and error priority to halt analysis processing.**

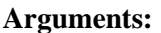

Bool\_t If kTRUE, start processing; otherwise stop it.

### **Return value:**

void

public

#### **Example of usage:**

if(!wincon->Test(mylimit)) SetRunning(kFALSE);

## <span id="page-61-0"></span>*SetStepChecking (Bool\_t on):*

**Classes: TGo4Analysis**

#### **Description:**

Enables/Disables the consistency check of the analysis steps. By default, the input event of each step is checked if it matches the output event of the previous step with respect to class name and object name. Furthermore, the first active step must have an eventsource exisiting, and it is not possible to deactivate the processing of steps in between two active steps. This behaviour can be changed for analyses with more complex step structure (i.e. subsequent steps may not depend on the very previous step, but get input from other previous steps, or they may perform logically parallel parts of the analysis). In this case, the checks for input consistency depend on the user code.

#### **Arguments:**

Bool t on If kTRUE (default), steps consistency is checked. If kFALSE, steps are processed without checks from the framework.

**Return value:** 

void

**Visibility:** 

public

**Example of usage:**  SetStepChecking(kFALSE);

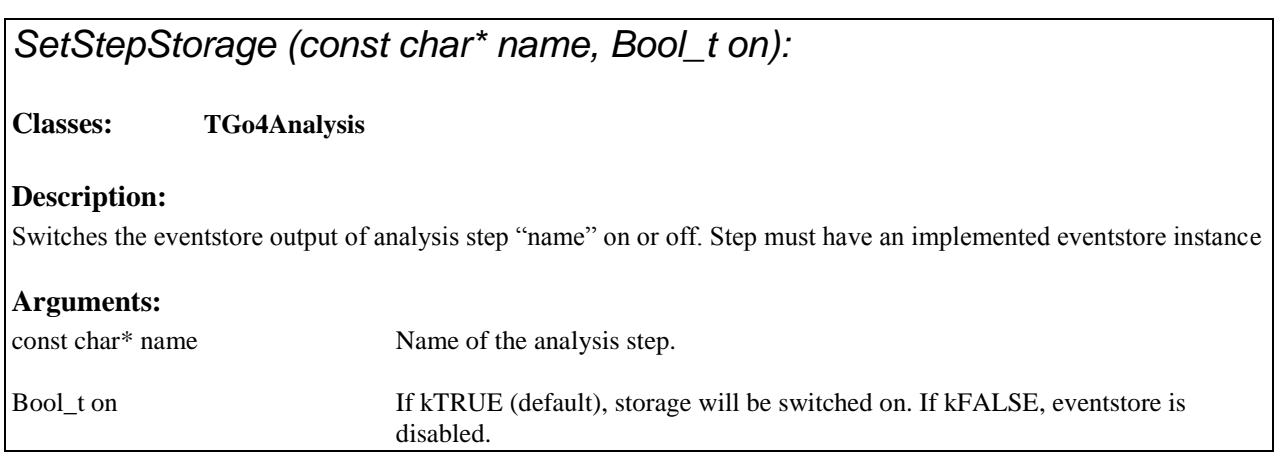

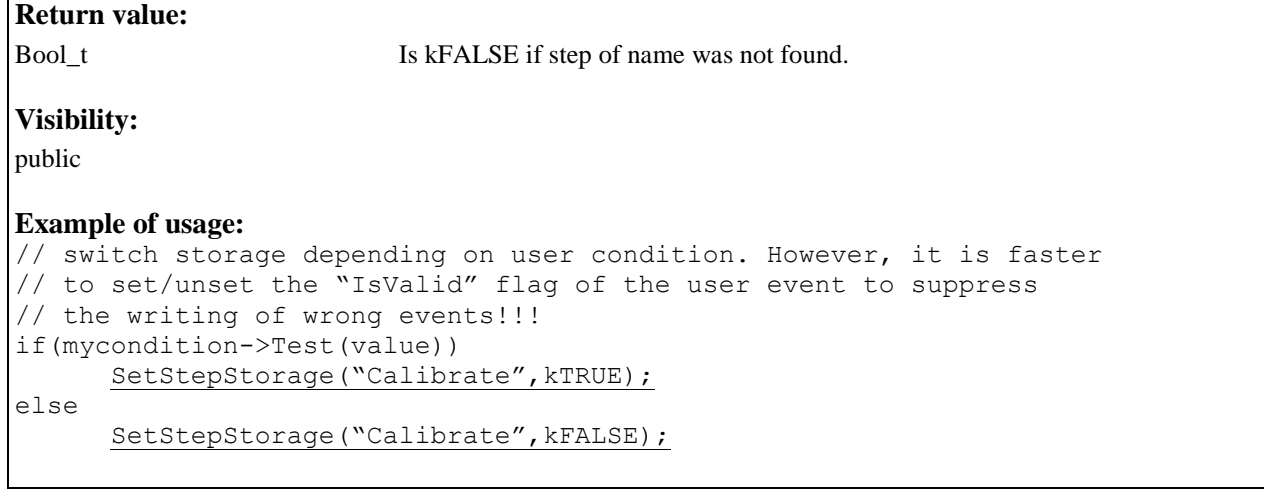

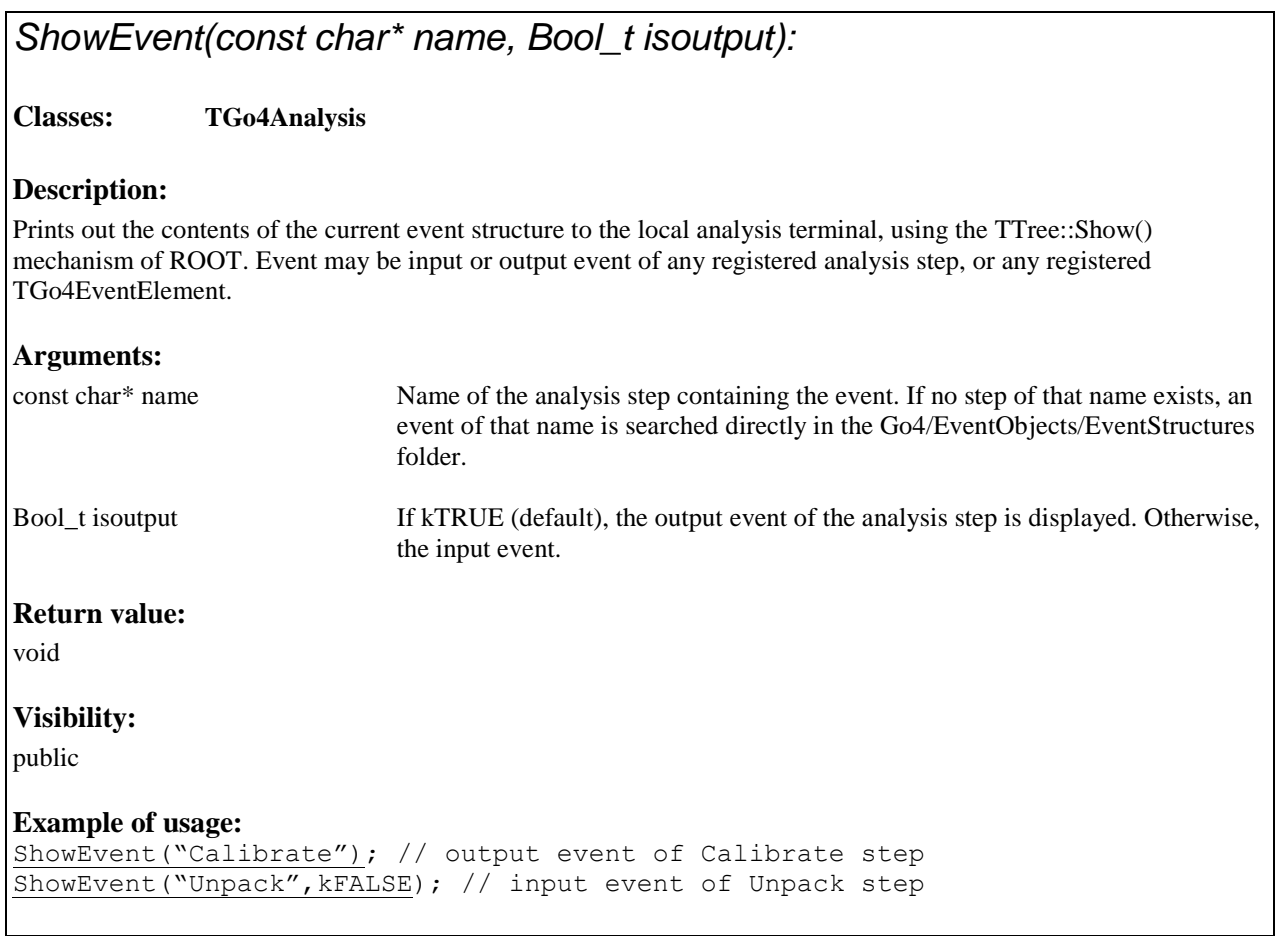

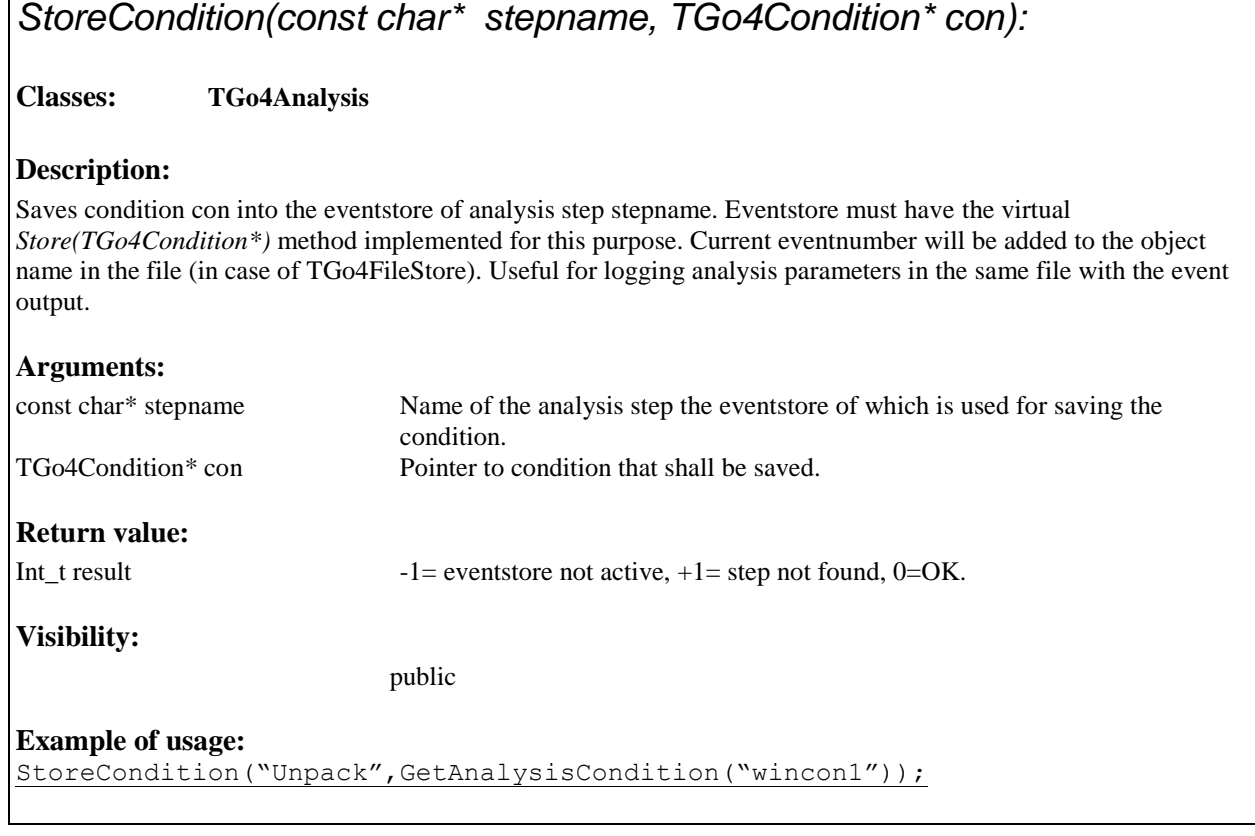

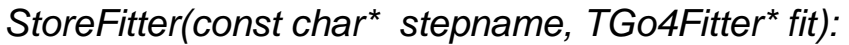

#### **Classes: TGo4Analysis**

#### **Description:**

Saves fitter fit into the eventstore of analysis step stepname. Eventstore must have the virtual *Store(TGo4Fitter\*)* method implemented for this purpose. Current eventnumber will be added to the object name in the file (in case of TGo4FileStore). Useful for logging analysis parameters in the same file with the event output.

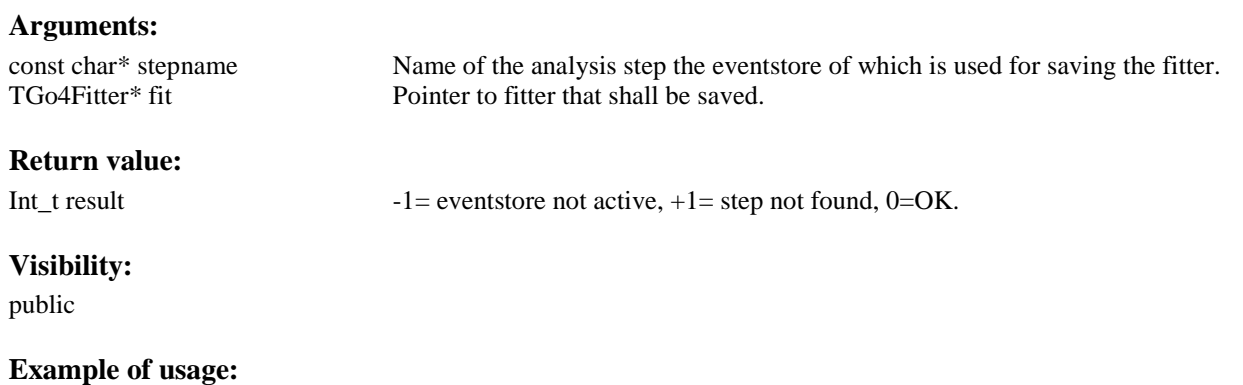

StoreFitter("Unpack",fxCalibrationfitter);

## *StoreFolder(const char\* stepname, TFolder\* fold):*

#### **Classes: TGo4Analysis**

#### **Description:**

Saves folder fold and all contained objects into the eventstore of analysis step stepname. Eventstore must have the virtual *Store(TFolder\*)* method implemented for this purpose. Current eventnumber will be added to the object name in the file (in case of TGo4FileStore). Useful for logging analysis parameters in the same file with the event output.

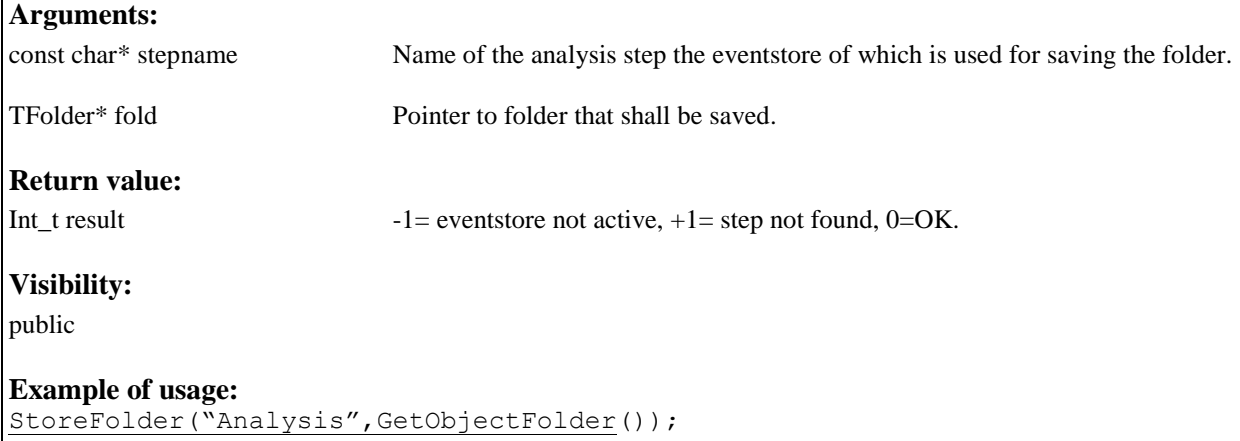

## *StoreFolder(const char\* stepname, const char\* foldername):*

**Classes: TGo4Analysis**

#### **Description:**

Saves registered go4 folder of name foldername and all contained objects into the eventstore of analysis step stepname. Eventstore must have the virtual *Store(TFolder\*)* method implemented for this purpose. Current eventnumber will be added to the object name in the file (in case of TGo4FileStore). Useful for logging analysis parameters in the same file with the event output.

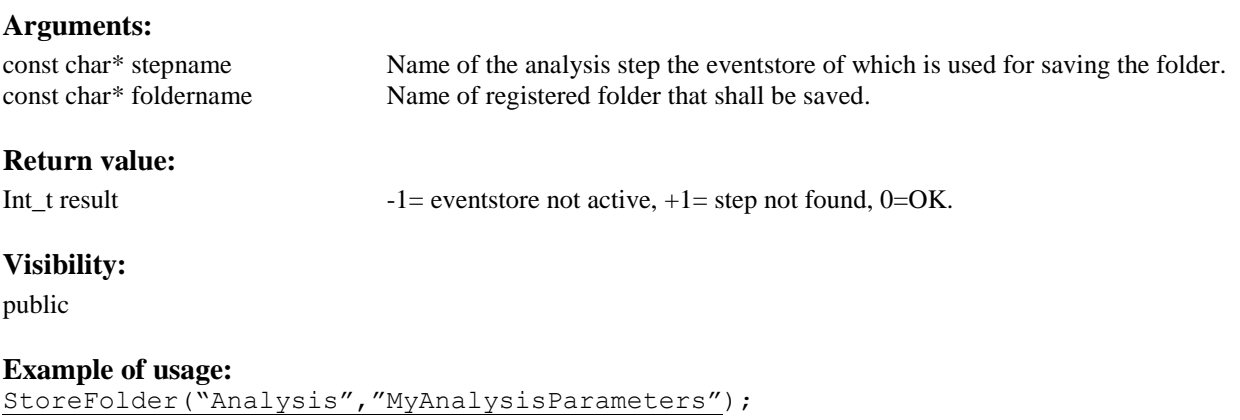

# *StoreParameter(const char\* stepname, TGo4Parameter\* par):*

#### **Classes: TGo4Analysis**

#### **Description:**

Saves parameter par into the eventstore of analysis step stepname. Eventstore must have the virtual *Store(TGo4Parameter\*)* method implemented for this purpose. Current eventnumber will be added to the object name in the file (in case of TGo4FileStore). Useful for logging analysis parameters in the same file with the event output.

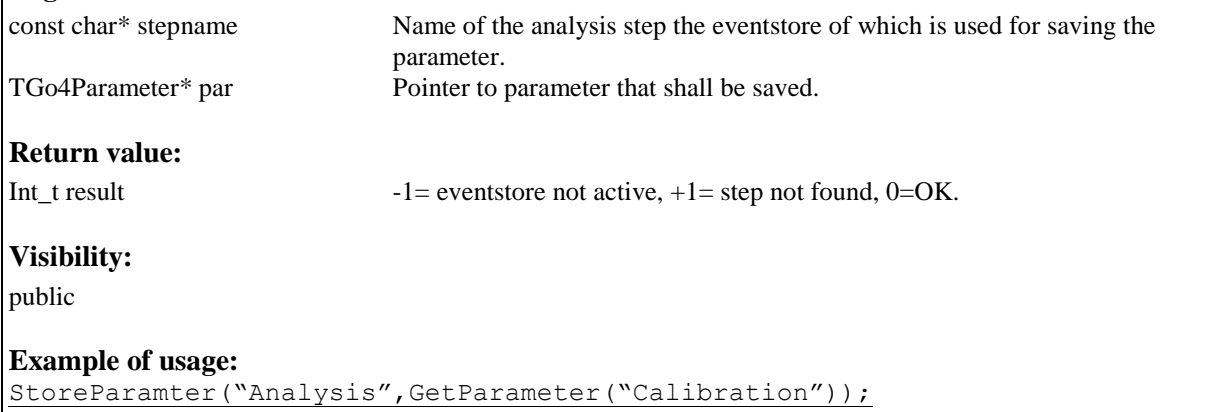

<span id="page-66-0"></span>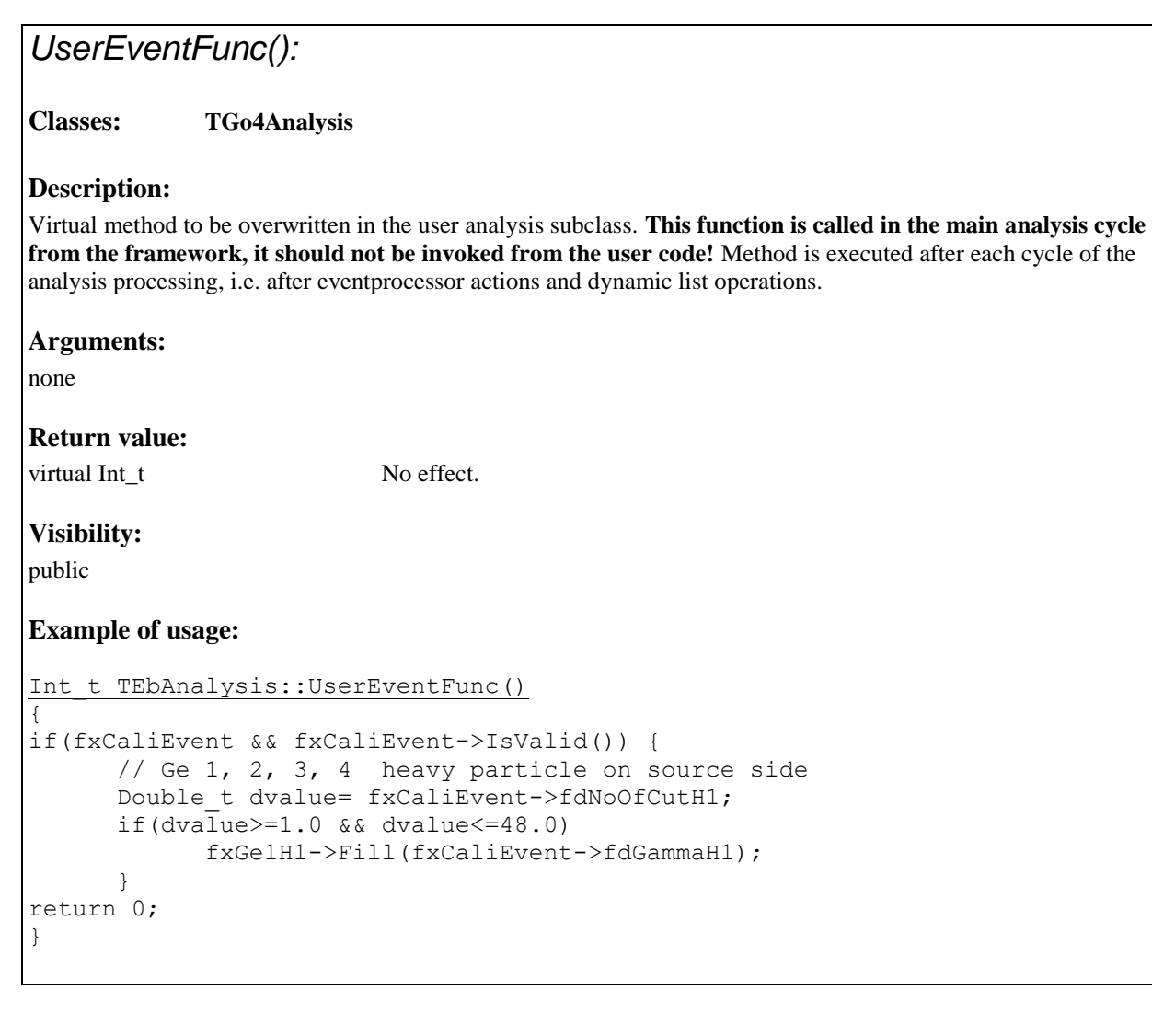

# <span id="page-66-1"></span>*UserPreLoop():*

**Classes: TGo4Analysis**

#### **Description:**

Virtual method to be overwritten in the user analysis subclass. **This function is called in the main analysis cycle from the framework, it should not be invoked from the user code!** Method is called once before the analysis main loop, i.e. at the beginning of *[RunImplicitLoop\(\)](#page-50-0)* in batch mode, or on pressing the "Start" button in gui mode, respectively.

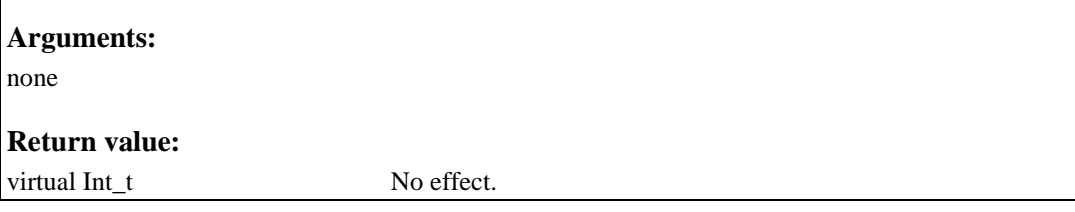

```
Visibility: 
public
Example of usage: 
Int_t TEbAnalysis::UserPreLoop()
{
fxCaliEvent=dynamic_cast<TEbCalibratedEvent*> 
                            (GetOutputEvent("Calibrate") );
return 0; 
}
```
### <span id="page-67-0"></span>*UserPostLoop():*

**Classes: TGo4Analysis**

#### **Description:**

Virtual method to be overwritten in the user analysis subclass. **This function is called in the main analysis cycle from the framework, it should not be invoked from the user code!** Method is called once after the analysis main loop, i.e. at the end of *[RunImplicitLoop\(\)](#page-50-0)* in batch mode, or on pressing the "Stop" button in gui mode, respectively.

**Arguments:** 

none

**Return value:** 

virtual Int<sub>t</sub>

**Visibility:** 

public

{

**Example of usage:** 

```
Int_t TEbAnalysis::UserPostLoop()
```

```
fxCaliEvent=0; // reset pointer to event structure
AutoSave(); // save all objects each time analysis stops
return 0; 
}
```
## *WaitForStart():*

**Classes: TGo4Analysis**

#### **Description:**

To be used from a **ROOT macro running in the Go4CintServer environment** (started by go4root executable, or loaded into regular root by go4\_init.C logon script).

Polls until the Go4 is set into the "running" state (by **Start** button on GUI or *[SetRunning\(\)](#page-60-0)* method) with 1 second interval. Root event handling is done within this function.

#### **Arguments:**

none

#### **Return value:**

Int\_t Number of seconds from begin of wait until "running" is switched true. If negative value is returned, a ROOT interrupt has happened during wait (e.g. Ctrl-C on CINT Canvas)..

#### **Visibility:**

public

#### **Example of usage:**

```
TGo4Analysis* go4=TGo4Analysis::Instance();
while(1){
Int t seconds=go4->WaitForStart();
if(seconds<0) break; // root interrupt while waiting
cout <<"Starting work after "<<seconds<<" s of waiting..." << endl;
// some user actions here!
}
```
# **2 Macro Abstract Interface Class Documentation**

## *2.1 TGo4AbstractInterface Class Reference*

#include <TGo4AbstractInterface.h>

## **2.1.1 Public Methods**

- virtual **~TGo4AbstractInterface** ()
- TGo4ObjectManager \* **OM** () const
- TGo4BrowserProxy \* **Browser** () const
- TGo4AnalysisProxy \* **Analysis** ()
- virtual void **HotStart** (const char \*filename)=0
- virtual void **LoadLibrary** (const char \*fname)
- virtual void **OpenFile** (const char \*fname)
- virtual TString **FindItem** (const char \*objname)
- virtual Bool\_t **CopyItem** (const char \*itemname)
- virtual Bool\_t **DeleteItem** (const char \*itemname)
- virtual void **FetchItem** (const char \*itemname, Int\_t wait\_time=2000)
- virtual TObject \* GetObject (const char \*itemname, Int\_t updatelevel=1)
- virtual TString **SaveToMemory** (const char \*path, TObject \*obj, Bool\_t ownership=kFALSE)
- virtual Bool\_t **SaveToFile** (const char \*itemname, const char \*filename, const char \*filetitle=0)
- virtual Bool\_t **ExportToFile** (const char \*itemname, const char \*dirpath, const char \*format, const char \*filetitle=0)
- virtual void **ConnectHServer** (const char \*servername, Int\_t portnumber, const char \*basename, const char \*userpass, const char \*filter)
- virtual void **Wait** (double tm\_sec)
- virtual void **Message** (const char \*msg)
- virtual void **LaunchAnalysis** ()
- virtual void **LaunchAnalysis** (const char \*ClientName, const char \*ClientDir, const char \*ClientExec, const char \*ClientNode, Int\_t ShellMode=2, Int\_t TermMode=1, const char\* UserArgs = 0)
- virtual void **ConnectAnalysis** (const char \*ServerNode, Int\_t ServerPort, Int\_t UserMode, const char \*password=0)
- virtual void **WaitAnalysis** (Int\_t delay\_sec)
- virtual Bool\_t **IsAnalysisConnected** ()
- virtual void **DisconnectAnalysis** ()
- virtual void **ShutdownAnalysis** ()
- virtual void **ExecuteLine** (const char \*remotecmd)
- virtual void **RequestAnalysisConfig** ()
- virtual void **SubmitAnalysisConfig** ()
- virtual void **StartAnalysis** ()
- virtual void **StopAnalysis** ()
- virtual void **SetAnalysisTerminalMode** (int mode)
- virtual void **SetAnalysisConfigMode** (int mode)
- virtual void **MonitorItem** (const char \*itemname, Bool\_t on=kTRUE)
- virtual void **StartMonitoring** (Int\_t period=10)
- virtual void **StopMonitoring** ()
- virtual void **AnalysisAutoSave** (const char \*filename, Int\_t interval, Int\_t compression, Bool\_t enabled, Bool\_t overwrite)
- virtual void **AnalysisConfigName** (const char \*filename)
- virtual void **ConfigStep** (const char \*stepname, Bool\_t enableprocess, Bool\_t enablesource, Bool\_t enablestore)
- virtual void **StepFileSource** (const char \*stepname, const char \*sourcename, int timeout)
- virtual void **StepMbsFileSource** (const char \*stepname, const char \*sourcename, int timeout, const char \*TagFile, int start, int stop, int interval)
- virtual void **StepMbsStreamSource** (const char \*stepname, const char \*sourcename, int timeout, int start, int stop, int interval)
- virtual void **StepMbsTransportSource** (const char \*stepname, const char \*sourcename, int timeout, int start, int stop, int interval)
- virtual void **StepMbsEventServerSource** (const char \*stepname, const char \*sourcename, int timeout, int start, int stop, int interval)
- virtual void **StepMbsRevServSource** (const char \*stepname, const char \*sourcename, int timeout, int port, int start, int stop, int interval)
- virtual void **StepRandomSource** (const char \*stepname, const char \*sourcename, int timeout)
- virtual void **StepUserSource** (const char \*stepname, const char \*sourcename, int timeout, int port, const char \*expr)
- virtual void **StepFileStore** (const char \*stepname, const char \*storename, bool overwrite, int bufsize, int splitlevel, int compression)
- virtual void **StepBackStore** (const char \*stepname, const char \*storename, int bufsize, int splitlevel)
- virtual ViewPanelHandle **StartViewPanel** ()
- virtual ViewPanelHandle **StartViewPanel** (int x, int y, int width, int height, int mode=1, TGo4Picture \*pic=0)
- virtual TString **GetViewPanelName** (ViewPanelHandle panel)
- virtual ViewPanelHandle **FindViewPanel** (const char \*name)
- virtual Bool\_t **SetViewPanelName** (ViewPanelHandle panel, const char \*newname)
- virtual ViewPanelHandle **GetActiveViewPanel** ()
- virtual void **RedrawPanel** (ViewPanelHandle panel)
- virtual void **DivideViewPanel** (ViewPanelHandle panel, Int\_t numX, Int\_t numY)
- virtual void **SelectPad** (ViewPanelHandle panel, Int\_t number=0)
- virtual void **SetSuperimpose** (ViewPanelHandle panel, Bool\_t on=kTRUE)
- virtual Bool\_t **DrawItem** (const char \*itemname, ViewPanelHandle panel=0, const char \*drawopt=0) virtual
- void **[RedrawItem](#page-74-0)** (const char \*itemname)

### **2.1.2 Static Public Methods**

- TGo4AbstractInterface \* **Instance** ()
- void **DeleteInstance** ()

### **2.1.3 Protected Methods**

- **TGo4AbstractInterface** ()
- void **Initialize** (TGo4ObjectManager \*om, TGo4BrowserProxy \*br)
- virtual void **ProcessEvents** (Int\_t timeout=-1)=0
- Bool\_t **LoadHotStart** (const char \*filename)
- Bool\_t **IsHotStart** ()
- const char \* **NextHotStartCmd** ()
- void **FreeHotStartCmds** ()

### **2.1.4 Static Protected Attributes**

TGo4AbstractInterface \* **fgInstance** = 0

### **2.1.5 Detailed Description**

Generic interface to GUI functionality.

Provide methods like open file, request object from analysis and so on.

Methods of that class can be used in arbitrary ROOT script inside/outside Go4 GUI. To access these methods, one should use "go4" variable, which is exported to CINT global variable space when instance of implementation of TGo4AbstractInterface class is created. One can also access such instance also via **TGo4AbstractInterface::Instance**() static method.

There are two implementations of TGo4AbstractInterface class: TGo4Script - used together with Go4 GUI, created automatically when GUI started TGo4Interface - can be used in non GUI mode, must be created once by user As long as these are two implementation of the same interface, macro, which uses internally only go4 instance, should work similarly in both GUI and non GUI mode.

Typicaly one should use interface, provided by that class, in macro, executed inside GUI. Simple example of such macro: { go4->OpenFile("example.root"); go4->DrawItem("example.root/hist1"); } Here one open file from disk and displays one histogram from that file.

Most of the action with objects are going via object manager, where each object (item) has unique name, which includes full path to that object in objects structures. In our example item name is "example.root/hist1". To locate object of known name in objects structure, one can use **FindItem**() (page [74\)](#page-73-0) method. In that case example will look like: { go4->OpenFile("example.root"); go4->DrawItem(go4- >FindItem("hist1")); }

There are several examples of GUI macros, which can be found in \$GO4SYS/Go4GUI/scripts directory. Description of each method can be seen futher in this document. Hot start feature of go4 was implemented with usage of that class, therefore one can produce hotstart files in Go4 GUI and take some generated code from it directly. For instance, displaing of complex viewpanels or starting and configuring of analysis.

### **2.1.6 Constructor & Destructor Documentation**

#### **2.1.6.1 TGo4AbstractInterface::TGo4AbstractInterface () [protected]**

Constructor

#### **2.1.6.2 TGo4AbstractInterface::~TGo4AbstractInterface () [virtual]**

destructor

#### **2.1.6.3**

#### **2.1.7 Member Function Documentation**

#### **2.1.7.1 TGo4AnalysisProxy \* TGo4AbstractInterface::Analysis ()**

Returns pointer on analysis proxy. TGo4AnalysisProxy class provide access to analysis controlling instance in program. Noramlly should not be used in GUI script.

**2.1.7.2 virtual void TGo4AbstractInterface::AnalysisAutoSave (const char \*** *filename***, Int\_t** *interval***, Int\_t**  *compression***, Bool\_t** *enabled***, Bool\_t** *overwrite***) [inline, virtual]**

Configure autosave properties of analysis
# <span id="page-72-1"></span>**2.1.7.3 virtual void TGo4AbstractInterface::AnalysisConfigName (const char \*** *filename***) [inline, virtual]**

Configure name of file, where analysis configuration will be saved

# **2.1.7.4 TGo4BrowserProxy\* TGo4AbstractInterface::Browser () const [inline]**

Returns pointer on browser proxy. TGo4BrowserProxy class provides complete interface to Go4 browser functionality. Should only be used when interface does not provide required functionality. Can be accessed direcly via "br" variable.

# <span id="page-72-2"></span>**2.1.7.5 virtual void TGo4AbstractInterface::ConfigStep (const char \*** *stepname***, Bool\_t** *enableprocess***, Bool\_t** *enablesource***, Bool\_t** *enablestore***) [inline, virtual]**

Set basic step property

# **2.1.7.6 virtual void TGo4AbstractInterface::ConnectAnalysis (const char \*** *ServerNode***, Int\_t** *ServerPort***, Int\_t** *UserMode***, const char \*** *password* **= 0) [inline, virtual]**

Connect to running analysis server. Parameters: ServerNode - node to connect to, ServerPort - connection port number, UserMode - mode of user operation : 0 - observer, 1 - controller, 2 - administrator password - access password, which should correspond to specified UserMode

# **2.1.7.7 void TGo4AbstractInterface::ConnectHServer (const char \*** *servername***, Int\_t** *portnumber***, const char \*** *basename***, const char \*** *userpass***, const char \*** *filter***) [virtual]**

Connecta to GSI histogram server. Creates appropriate entry in browser and provides access to histogram. Parameters: servername - IP server name portnumber - socket port number basename - histogram server base name userpass - password to access histogram server filter - filter for historgams names Several connections to different histogram servers are allowed

## **2.1.7.8 Bool\_t TGo4AbstractInterface::CopyItem (const char \*** *itemname***) [virtual]**

Copy item to workspace. If there is subfolders with items, they also will be copied.

## **2.1.7.9 void TGo4AbstractInterface::DeleteInstance () [static]**

Delete instance of interface class

## **2.1.7.10 Bool\_t TGo4AbstractInterface::DeleteItem (const char \*** *itemname***) [virtual]**

Delete item (if allowed). Can be used to close file, delete memory object, close hiostogram server connection.

# **2.1.7.11 virtual void TGo4AbstractInterface::DisconnectAnalysis () [inline, virtual]**

Disconnects from running analysis. If analysis is running in client mode, analysis will be shutdown.

# <span id="page-72-0"></span>**2.1.7.12 virtual void TGo4AbstractInterface::DivideViewPanel (ViewPanelHandle** *panel***, Int\_t** *numX***, Int\_t**  *numY***) [inline, virtual]**

Divide viewpanel on subpads.

# **2.1.7.13 virtual Bool\_t TGo4AbstractInterface::DrawItem (const char \*** *itemname***, ViewPanelHandle** *panel*  $= 0$ , const char  $*$  *drawopt*  $= 0$ ) [inline, virtual]

Draw browser item on specified viewpanel. Parameters: itemname - browser item name, panel - viewpanel, if panel==0, new viewpanel will be created. drawopt - draw options, used in obj->Draw() operation

## **2.1.7.14 void TGo4AbstractInterface::ExecuteLine (const char \*** *remotecmd***) [virtual]**

Execute one macro line on analysis side. This allows to call any action on analysis, including execution scripts with ".x userscript.C". One should not mix scripts, written for analysis and scripts, written for GUI.

## **2.1.7.15 Bool\_t TGo4AbstractInterface::ExportToFile (const char \*** *itemname***, const char \*** *dirpath***, const**   $char * format$ , const char  $* file title = 0)$  [virtual]

Export browser item to different file formats. One, probably, should use **FetchItem**() (page [74\)](#page-73-0) before calling this method. If item is folder and contains sub-items, they also will be exported. Parameters: itemname - name of browser, which should be exported, dirpath - directory on disk, where files should be created. format - export file format, can be "ASCII" - text format "Radware" - Radware format (Origin) "ROOT" - binary ROOT format "ROOT XML" - xml ROOT format filetitle - title of create file (only for ROOT formats)

## <span id="page-73-0"></span>**2.1.7.16 void TGo4AbstractInterface::FetchItem (const char \*** *itemname***, Int\_t** *wait\_time* **= 2000) [virtual]**

Fetch item from data source. Request item from data source, to which item corresponds to. If this is file or histogram server, object will be returned immdediately. If this is an item from analysis, first request will be send and then interface will wait "wait time" milliseconds that object is arrived. If wait time==0, no waiting will be done and most probably, new object will be assigned to that item several seconds after method is return

## **2.1.7.17 TString TGo4AbstractInterface::FindItem (const char \*** *objname***) [virtual]**

Find item with given object name. Item name includes object name and name of all parent folders. For instance histogram of name "His1" in analysis will have item name "Analysis/Histograms/His1".

## **2.1.7.18 virtual ViewPanelHandle TGo4AbstractInterface::FindViewPanel (const char \*** *name***) [inline, virtual]**

Return handle on viewpanel with specified name/

## **2.1.7.19 virtual const char\* TGo4AbstractInterface::GetDrawnItemName (ViewPanelHandle** *panel=0,* **int cnt=0) [virtual]**

Provide name of item drawn in the viewpanel. Optional cnt parameter could specify sequence number in panel, including all subpads.

# **2.1.7.20 TObject \* TGo4AbstractInterface::GetObject (const char \*** *itemname***, Int\_t** *updatelevel* **= 1) [virtual]**

Returns object, assigned to specified browser item. Parameter updatelevel specifies, how object will be requested from data source, to which item correspond to. Possible values for updatelevel parameter: 0 - no request will be done, return last requested object 1 - request to data source only first time, no waiting 2 - request to data source in any case, no waiting >9 - request to data source and wait as many milliseconds as specified by updatelevel Wating required, when object requested from the analysis

#### **2.1.7.21 virtual TString TGo4AbstractInterface::GetViewPanelName (ViewPanelHandle** *panel***) [inline, virtual]**

Return name of viewpanel.

#### **2.1.7.22 virtual void TGo4AbstractInterface::HotStart (const char \*** *filename***) [pure virtual]**

Executes hotstart file, generated in go4 GUI. Hot start files can not be executed as normal CINT scripts, therefore one should use this method to activate them

# <span id="page-74-0"></span>**2.1.7.23 TGo4AbstractInterface \* TGo4AbstractInterface::Instance () [static]**

Return pointer on instance of implemntation of TGo4AbstractInterface class Normally, inside CINT script one should use "go4" variable, which containes **TGo4AbstractInterface::Instance**() (pag[e 75\)](#page-74-0) value.

## <span id="page-74-1"></span>**2.1.7.24 Bool\_t TGo4AbstractInterface::IsAnalysisConnected () [virtual]**

Indicate, if analysis was succesfully connected

# **2.1.7.25 virtual void TGo4AbstractInterface::LaunchAnalysis (const char \*** *ClientName***, const char \***  *ClientDir***, const char \*** *ClientExec***, const char \*** *ClientNode***, Int\_t** *ShellMode* **= 2, Int\_t** *TermMode* **= 1, const char\* UserArgs = 0) [inline, virtual]**

Launch analysis in client mode. Parameters: ClientName - arbitrary name of analysis, used for diaplay ClientDir - directory, where analysis should be started ClientExec - main analysis executable ClientNode - node name, where analysis should be started ShellMode - shell, used to launch analysis: 1 - rsh, 2 - ssh [default] TermMode - terminal program: 1 - internal Qt window, 2 - xterm, 3 - KDE konsole UserArgs – Optional text string with arguments that are passed to constructor of user analysis

## **2.1.7.26 virtual void TGo4AbstractInterface::LaunchAnalysis () [inline, virtual]**

Launch analysis in client mode, using default configuration. Can only work in standard GUI mode

# **2.1.7.27 void TGo4AbstractInterface::LoadLibrary (const char \*** *fname***) [virtual]**

Load specified ROOT library

# **2.1.7.28 virtual void TGo4AbstractInterface::Message (const char \*** *msg***) [inline, virtual]**

Dsiplay message in GUI status line

# **2.1.7.29 void TGo4AbstractInterface::MonitorItem (const char \*** *itemname***, Bool\_t** *on* **= kTRUE) [virtual]**

Enable/disable monitoring of browser item. In monitoring mode item regularly will be requested from analysis and viewpanels, where item is drawn, will be updated

## **2.1.7.30 TGo4ObjectManager\* TGo4AbstractInterface::OM () const [inline]**

Returns pointer on object manager. TGo4ObjectManager class should only be used when standard interface does not provide required functionality. Can be accessed direcly via "om" variable.

# **2.1.7.31 void TGo4AbstractInterface::OpenFile (const char \*** *fname***) [virtual]**

Open specified file in read-only mode\* File and its structure should appear in browser.

## **2.1.7.32 virtual void TGo4AbstractInterface::RefreshNamesList (init** *tmout=10***) [virtual]**

Send a new request to the analysis and waits tmout seconds for new list of analysis object names.

## **2.1.7.33 virtual void TGo4AbstractInterface::RedrawItem (const char \*** *itemname***) [virtual]**

Redraw item of given name on all viewpanels/editors. Useful for the case, when content of object (histogram, for example) changed directly in script and after that should be updated in viewpanel.

## **2.1.7.34 virtual void TGo4AbstractInterface::RedrawPanel (ViewPanelHandle** *panel***) [inline, virtual]**

Forces of panel redraw.

## **2.1.7.35 void TGo4AbstractInterface::RequestAnalysisConfig () [virtual]**

Requests current analysis configuration

# **2.1.7.36 Bool\_t TGo4AbstractInterface::SaveToFile (const char \*** *itemname***, const char \*** *filename***, const**   $char * *filetitle* = 0)$  [virtual]

Save specified browser item to file. Only object, which are already fetched from the data source, will be saved. Therefore, before one call this method, one probably should use **FetchItem**() (page [74\)](#page-73-0) method to get objects from file/analysis/histogram server before save them. If item is folder and contains sub-items, they also will be saved. Only binary ROOT files (extension .root) and XML file (extension .xml) are supported.

# **2.1.7.37 TString TGo4AbstractInterface::SaveToMemory (const char \*** *path***, TObject \*** *obj***, Bool\_t**  *ownership* **= kFALSE) [virtual]**

Save object in browser workspace. Object of any type can be saved in browser. It will appiar in browser folder "Workspace", where local memory objects are placed. Parameters: path - subpath in "Workspace" folder, where object should be placed obj - pointer ob object ownership - is browser becomes owner of that object If item of that name exists in browser, it will be overwritten by new object

## <span id="page-75-0"></span>**2.1.7.38 virtual void TGo4AbstractInterface::SelectPad (ViewPanelHandle** *panel***, Int\_t** *number* **= 0) [inline, virtual]**

Set active pad on viewpanel. If number==0, main pad (canvas) will be set as active, otherwise one of subpads will be activated. Most of methods, working with viewpanel, acting with active pad of this panel.

#### **2.1.7.39 virtual void TGo4AbstractInterface::SetAnalysisConfigMode (int** *mode***) [inline, virtual]**

Set analysis configuration window mode. Parameters mode indicate that configuration window: -1 - closed, 0 minimized, 1 - normal state

#### **2.1.7.40 virtual void TGo4AbstractInterface::SetAnalysisTerminalMode (int** *mode***) [inline, virtual]**

Set analysis terminal window mode. Parameters mode indicate that terminal window: -1 - closed, 0 - minimized, 1 - normal state

# **2.1.7.41 virtual void TGo4AbstractInterface::SetSuperimpose (ViewPanelHandle** *panel***, Bool\_t** *on* **= kTRUE) [inline, virtual]**

Set superimpose flag for active pad of viewpanel.

# **2.1.7.42 virtual Bool\_t TGo4AbstractInterface::SetViewPanelName (ViewPanelHandle** *panel***, const char \***  *newname***) [inline, virtual]**

Change name of viewpanel.

#### **2.1.7.43 virtual void TGo4AbstractInterface::ShutdownAnalysis () [inline, virtual]**

Shutdown running analysis. If analysis is running in server mode, only user with administrator privilegies can do this

#### **2.1.7.44 virtual void TGo4AbstractInterface::StartAnalysis () [inline, virtual]**

Starts (resume) analysis execution

## **2.1.7.45 void TGo4AbstractInterface::StartMonitoring (Int\_t** *period* **= 10) [virtual]**

Start monitoring mode. Parameter "period" specifies how often (in seconds) each monitored item will be updated.

# **2.1.7.46 virtual ViewPanelHandle TGo4AbstractInterface::StartViewPanel (int** *x***, int** *y***, int** *width***, int** *height***,**   $int mode = 1, TGo4Picture * pic = 0)$  [inline, virtual]

Create new viewpanel with specified parameters. Returns handle of newly created viewpanel. Parameters: x,y left top corner coordinate of view panel; width, height - panel size; mode - diplay view panel 0 - minimized, 1 normal, 2 - maximized; pic - TGo4Picture object, which includes configuration of viewpanel. To understand usage of this method together with TGo4Picture class, one can create and configure viewpanel and then create hotstart file. This file will include complete TGo4Picture configuration, which contains attributes like colors, ranges, pad divisions and so on.

#### **2.1.7.47 virtual ViewPanelHandle TGo4AbstractInterface::StartViewPanel () [inline, virtual]**

Create new view panel. Handle, returned by this method, must be used for other operation, like **DivideViewPanel**() (page [73\)](#page-72-0) or **SelectPad**() (page [76\)](#page-75-0)

<span id="page-76-7"></span>**2.1.7.48 virtual void TGo4AbstractInterface::StepBackStore (const char \*** *stepname***, const char \*** *storename***, int** *bufsize***, int** *splitlevel***) [inline, virtual]**

Set back store ss step data storage

<span id="page-76-0"></span>**2.1.7.49 virtual void TGo4AbstractInterface::StepFileSource (const char \*** *stepname***, const char \***  *sourcename***, int** *timeout***) [inline, virtual]**

Set file source as step data source

**2.1.7.50 virtual void TGo4AbstractInterface::StepFileStore (const char \*** *stepname***, const char \*** *storename***, bool** *overwrite***, int** *bufsize***, int** *splitlevel***, int** *compression***) [inline, virtual]**

Set file as step data storage

<span id="page-76-1"></span>**2.1.7.51 virtual void TGo4AbstractInterface::StepMbsEventServerSource (const char \*** *stepname***, const char \*** *sourcename***, int** *timeout***, int** *start***, int** *stop***, int** *interval***) [inline, virtual]**

Set MBS event server as step data source

<span id="page-76-2"></span>**2.1.7.52 virtual void TGo4AbstractInterface::StepMbsFileSource (const char \*** *stepname***, const char \***  *sourcename***, int** *timeout***, const char \*** *TagFile***, int** *start***, int** *stop***, int** *interval***) [inline, virtual]**

Set MBS file source as step data source

<span id="page-76-3"></span>**2.1.7.53 virtual void TGo4AbstractInterface::StepMbsRevServSource (const char \*** *stepname***, const char \***  *sourcename***, int** *timeout***, int** *port***, int** *start***, int** *stop***, int** *interval***) [inline, virtual]**

Set MBS remote event server as step data source

<span id="page-76-4"></span>**2.1.7.54 virtual void TGo4AbstractInterface::StepMbsStreamSource (const char \*** *stepname***, const char \***  *sourcename***, int** *timeout***, int** *start***, int** *stop***, int** *interval***) [inline, virtual]**

Set MBS stream server as step data source

<span id="page-76-5"></span>**2.1.7.55 virtual void TGo4AbstractInterface::StepMbsTransportSource (const char \*** *stepname***, const char \***  *sourcename***, int** *timeout***, int** *start***, int** *stop***, int** *interval***) [inline, virtual]**

Set MBS transport server as step data source

<span id="page-76-6"></span>**2.1.7.56 virtual void TGo4AbstractInterface::StepRandomSource (const char \*** *stepname***, const char \***  *sourcename***, int** *timeout***) [inline, virtual]**

Set random generator as step data source

# <span id="page-77-0"></span>**2.1.7.57 virtual void TGo4AbstractInterface::StepUserSource (const char \*** *stepname***, const char \***  *sourcename***, int** *timeout***, int** *port***, const char \*** *expr***) [inline, virtual]**

Set user data source as step data source

## **2.1.7.58 virtual void TGo4AbstractInterface::StopAnalysis () [inline, virtual]**

Stop (suspend) analysis execution

# **2.1.7.59 void TGo4AbstractInterface::StopMonitoring () [virtual]**

Stop monitoring mode.

# **2.1.7.60 virtual void TGo4AbstractInterface::SubmitAnalysisConfig () [inline, virtual]**

Submit configuration to analysis.

Configurations can be changed with following methods:

- **AnalysisAutoSave**() (page [72\)](#page-71-0);
- **AnalysisConfigName**() (pag[e73](#page-72-1) );
- **ConfigStep**() (pag[e 73\)](#page-72-2);
- **StepFileSource**() (page [77\)](#page-76-0);
- **StepMbsFileSource**() (page [77\)](#page-76-1);
- **StepMbsStreamSource**() (pag[e77](#page-76-2) );
- **StepMbsTransportSource**() (page [77\)](#page-76-3);
- **StepMbsEventServerSource**() (pag[e 77\)](#page-76-4);
- **StepMbsRevServSource**() (page [77\)](#page-76-5);
- **StepRandomSource**() (page [77\)](#page-76-6);
- **StepUserSource**() (page [78\)](#page-77-0);
- **StepFileStore**() (pag[e 78\)](#page-77-0);
- **StepBackStore**() (page [77\)](#page-76-7).

To understand more how these methods can be used together, one should launch analysis, configure it and then generate hotstart file. In this file one can find correct sequence and parameters for all these methods.

# **2.1.7.61 virtual void TGo4AbstractInterface::Wait (double** *tm\_sec***) [inline, virtual]**

Wait specified number of seconds. Suppress macro execution, but keeps GUI functional, therefore it is different from gSystem->Sleep() call.

# **2.1.7.62 virtual void TGo4AbstractInterface::WaitAnalysis (Int\_t** *delay\_sec***) [inline, virtual]**

Waits, until connection to analysis is established. Method must be called before any other action like configuration, start/stop can be done. If analysis is connected, **IsAnalysisConnected**() (page [75\)](#page-74-1) return kTRUE. delay sec specifies, how long one should wait until analysis is connected

The documentation for this class was generated from the following files:

- TGo4AbstractInterface.h
- TGo4AbstractInterface.cxx

# **3 Index**

~TGo4AbstractInterface TGo4AbstractInterface 72 Analysis TGo4AbstractInterface 72 AnalysisAutoSave TGo4AbstractInterface 72 AnalysisConfigName TGo4AbstractInterface 73 Browser TGo4AbstractInterface 73 ConfigStep TGo4AbstractInterface 73 ConnectAnalysis TGo4AbstractInterface 73 ConnectHServer TGo4AbstractInterface 73 CopyItem TGo4AbstractInterface 73 DeleteInstance TGo4AbstractInterface 73 DeleteItem TGo4AbstractInterface 73 DisconnectAnalysis TGo4AbstractInterface 73 DivideViewPanel TGo4AbstractInterface 73 DrawItem TGo4AbstractInterface 73 ExecuteLine TGo4AbstractInterface 74 ExportToFile TGo4AbstractInterface 74 FetchItem TGo4AbstractInterface 74 fgInstance TGo4AbstractInterface 71 FindItem TGo4AbstractInterface 74 FindViewPanel TGo4AbstractInterface 74 FreeHotStartCmds TGo4AbstractInterface 71 **GetObject** TGo4AbstractInterface 74 HotStart TGo4AbstractInterface 74 Initialize TGo4AbstractInterface 71 Instance TGo4AbstractInterface 75 IsAnalysisConnected TGo4AbstractInterface 75 IsHotStart TGo4AbstractInterface 71 LaunchAnalysis

TGo4AbstractInterface 75 LoadHotStart TGo4AbstractInterface 71 LoadLibrary TGo4AbstractInterface 75 Message TGo4AbstractInterface 75 MonitorItem TGo4AbstractInterface 75 NextHotStartCmd TGo4AbstractInterface 71 OM TGo4AbstractInterface 75 **OpenFile** TGo4AbstractInterface 75 ProcessEvents TGo4AbstractInterface 71 RequestAnalysisConfig TGo4AbstractInterface 76 SaveToFile TGo4AbstractInterface 76 SaveToMemory TGo4AbstractInterface 76 SelectPad TGo4AbstractInterface 76 SetAnalysisConfigMode TGo4AbstractInterface 76 SetAnalysisTerminalMode TGo4AbstractInterface 76 SetSuperimpose TGo4AbstractInterface 76 ShutdownAnalysis TGo4AbstractInterface 76 StartAnalysis TGo4AbstractInterface 76 StartMonitoring TGo4AbstractInterface 76 StartViewPanel TGo4AbstractInterface 77 StepBackStore TGo4AbstractInterface 77 **StepFileSource** TGo4AbstractInterface 77 **StepFileStore** TGo4AbstractInterface 77 StepMbsEventServerSource TGo4AbstractInterface 77 StepMbsFileSource TGo4AbstractInterface 77 StepMbsRevServSource TGo4AbstractInterface 77 StepMbsStreamSource TGo4AbstractInterface 77 StepMbsTransportSource TGo4AbstractInterface 77

StepRandomSource TGo4AbstractInterface 77 **StepUserSource** TGo4AbstractInterface 78 StopAnalysis TGo4AbstractInterface 78 StopMonitoring TGo4AbstractInterface 78 SubmitAnalysisConfig TGo4AbstractInterface 78 TGo4AbstractInterface 70 ~TGo4AbstractInterface 72 Analysis 72 AnalysisAutoSave 72 AnalysisConfigName 73 Browser 73 ConfigStep 73 ConnectAnalysis 73 ConnectHServer 73 CopyItem 73 DeleteInstance 73 DeleteItem 73 DisconnectAnalysis 73 DivideViewPanel 73 DrawItem 73 ExecuteLine 74 ExportToFile 74 FetchItem 74 fgInstance 71 FindItem 74 FindViewPanel 74 FreeHotStartCmds 71 GetObject 74 HotStart 74 Initialize 71 Instance 75 IsAnalysisConnected 75 IsHotStart 71 LaunchAnalysis 75

LoadHotStart 71 LoadLibrary 75 Message 75 MonitorItem 75 NextHotStartCmd 71 OM 75 OpenFile 75 ProcessEvents 71 RequestAnalysisConfig 76 SaveToFile 76 SaveToMemory 76 SelectPad 76 SetAnalysisConfigMode 76 SetAnalysisTerminalMode 76 SetSuperimpose 76 ShutdownAnalysis 76 StartAnalysis 76 StartMonitoring 76 StartViewPanel 77 StepBackStore 77 StepFileSource 77 StepFileStore 77 StepMbsEventServerSource 77 StepMbsFileSource 77 StepMbsRevServSource 77 StepMbsStreamSource 77 StepMbsTransportSource 77 StepRandomSource 77 StepUserSource 78 StopAnalysis 78 StopMonitoring 78 SubmitAnalysisConfig 78 TGo4AbstractInterface 72 Wait 78 WaitAnalysis 78 Wait TGo4AbstractInterface 78 WaitAnalysis TGo4AbstractInterface 78